#### Building a Visual Editor for Wikipedia

Trevor Parscal and Roan Kattouw

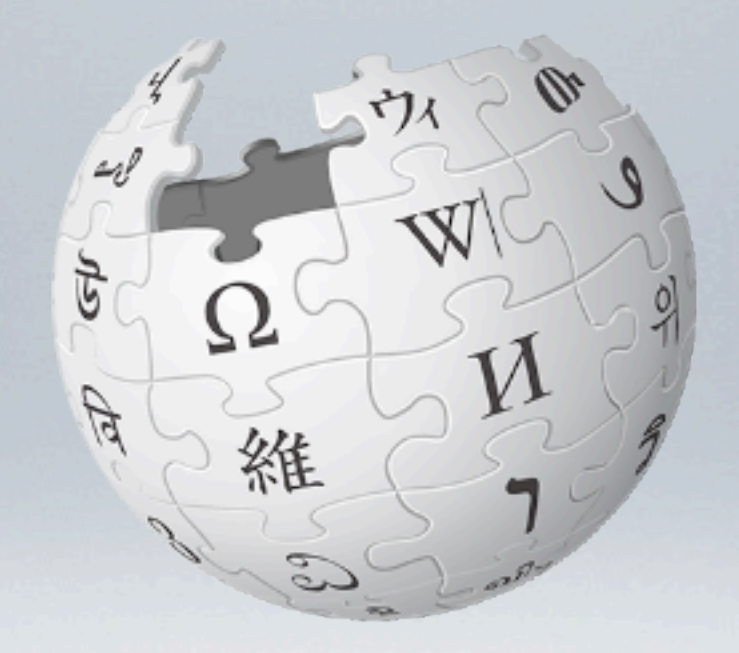

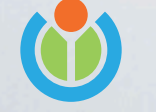

#### 

Wikimania D.C. 2012

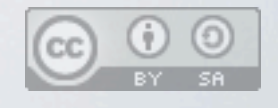

(Introduce yourself) (Introduce yourself) We'd like to talk to you about how we've been building a visual editor for Wikipedia

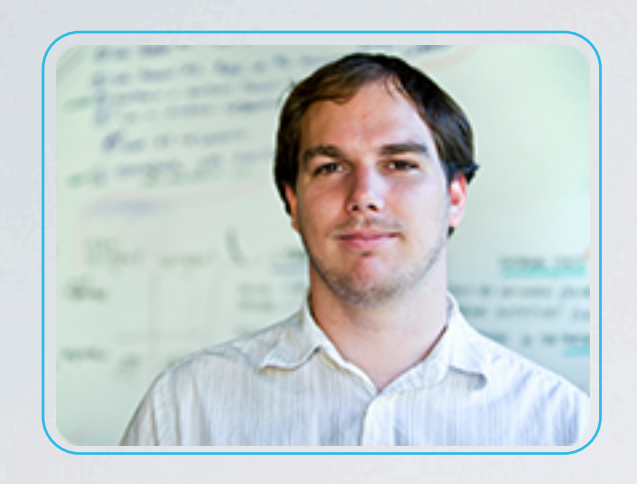

Trevor Parscal Lead Designer and Engineer **Wikimedia** 

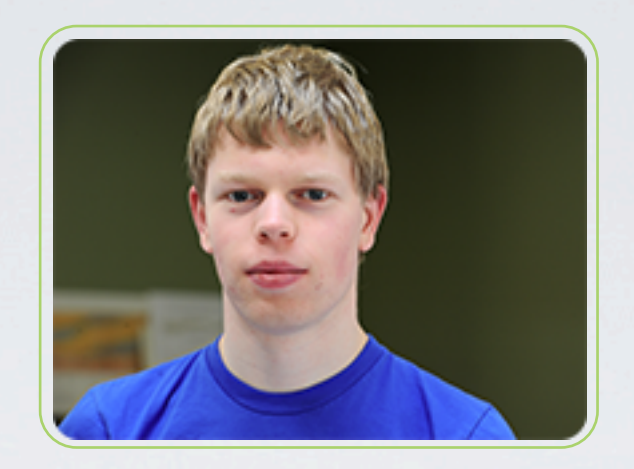

Roan Kattouw Data Model Engineer Wikimedia

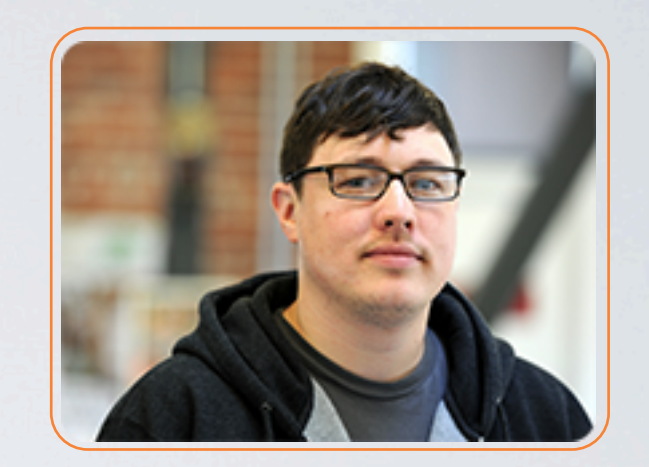

Rob Moen User Interface Engineer **Wikimedia** 

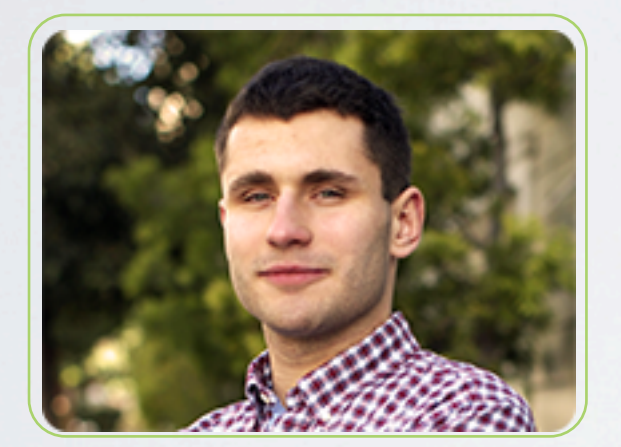

Inez Korczynski Edit Surface Engineer Wikia

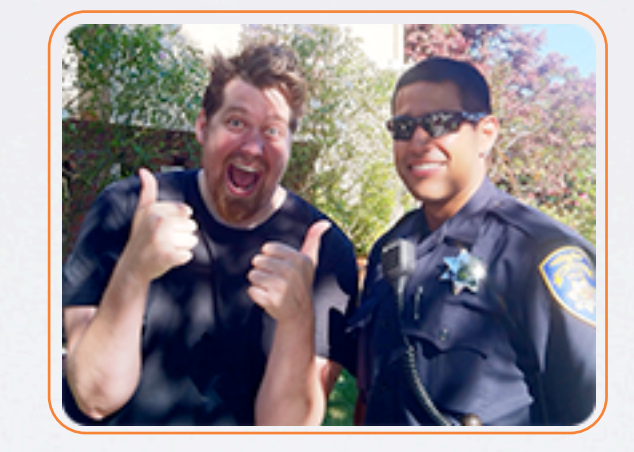

Christian Williams Edit Surface Engineer Wikia

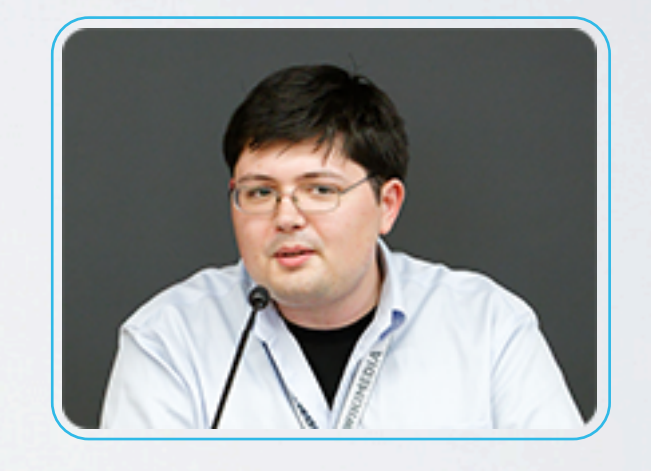

James Forrester Product Analyst **Wikimedia** 

The People

Wikimania D.C. 2012

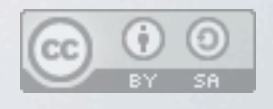

We are only 2/6ths of the VisualEditor team Our team includes 2 engineers from Wikia - they also use MediaWiki They also fight crime in their off time

#### Parsoid Team

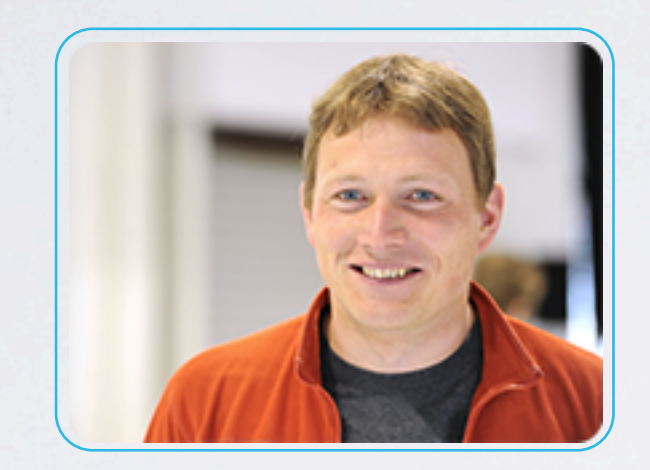

Gabriel Wicke Lead Parser Engineer **Wikimedia** 

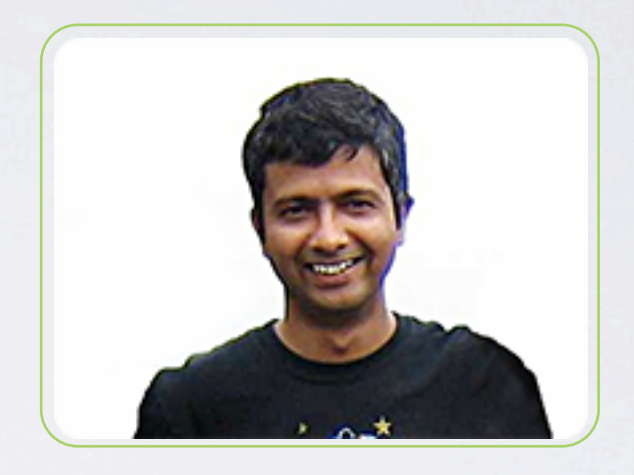

[Subbu Sastry](http://www.mediawiki.org/wiki/User:Ssastry) Parser Engineer Wikimedia

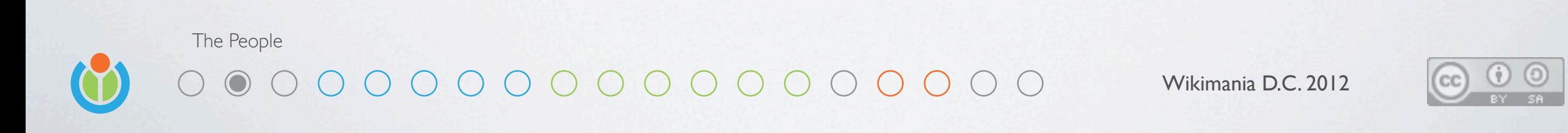

There's also two remote people working on a new parser This parser makes what we are doing with the VisualEditor possible

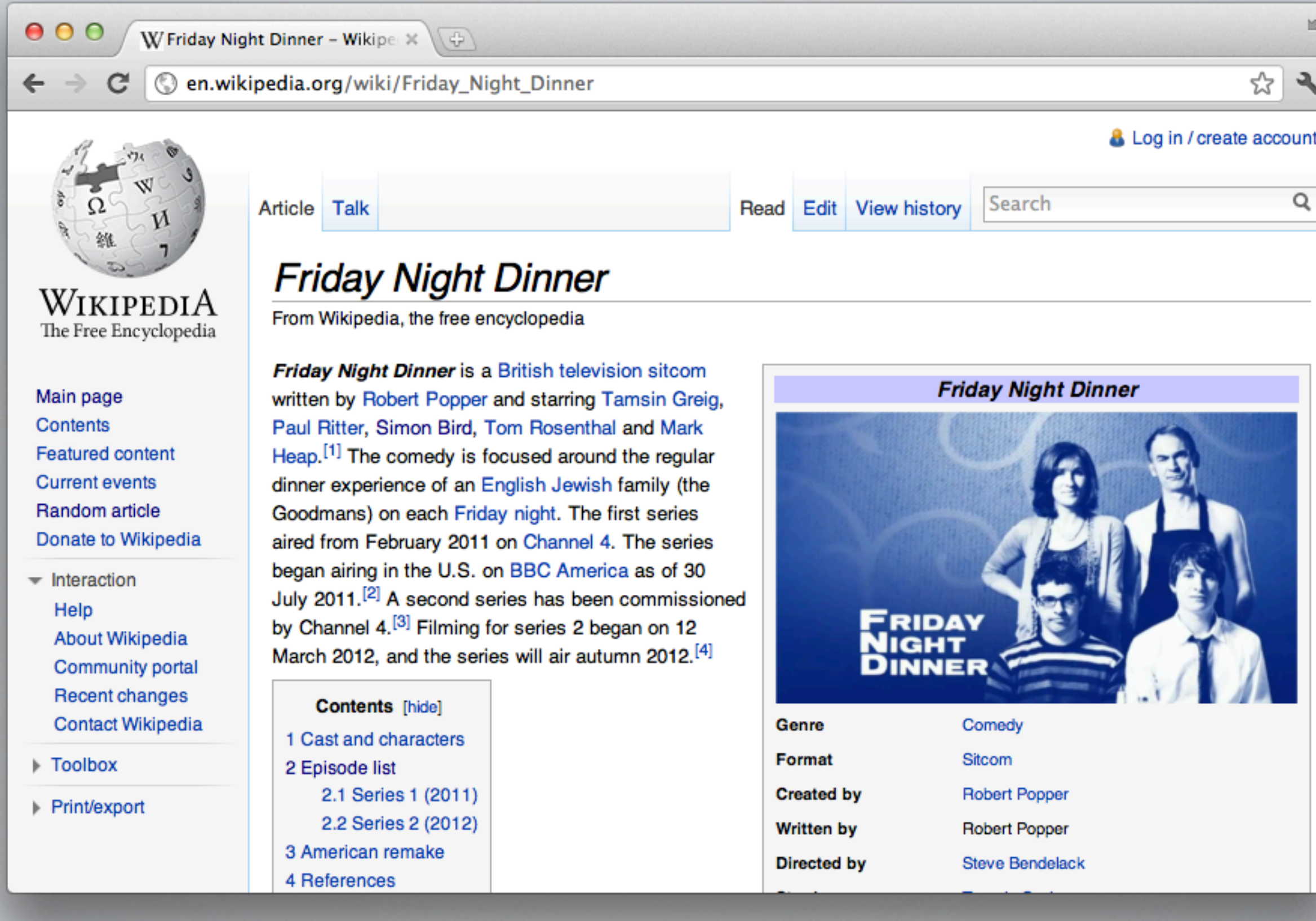

The Project

 $\circ\circ\bullet\circ\circ\circ\circ\circ\circ\circ\circ\circ\circ\circ\circ\circ\circ\circ$ 

Wikimania D.C. 2012

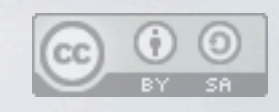

You might recognize this, it's a Wikipedia article You should edit it! Seems simple enough, just hit the edit button and be on your way...

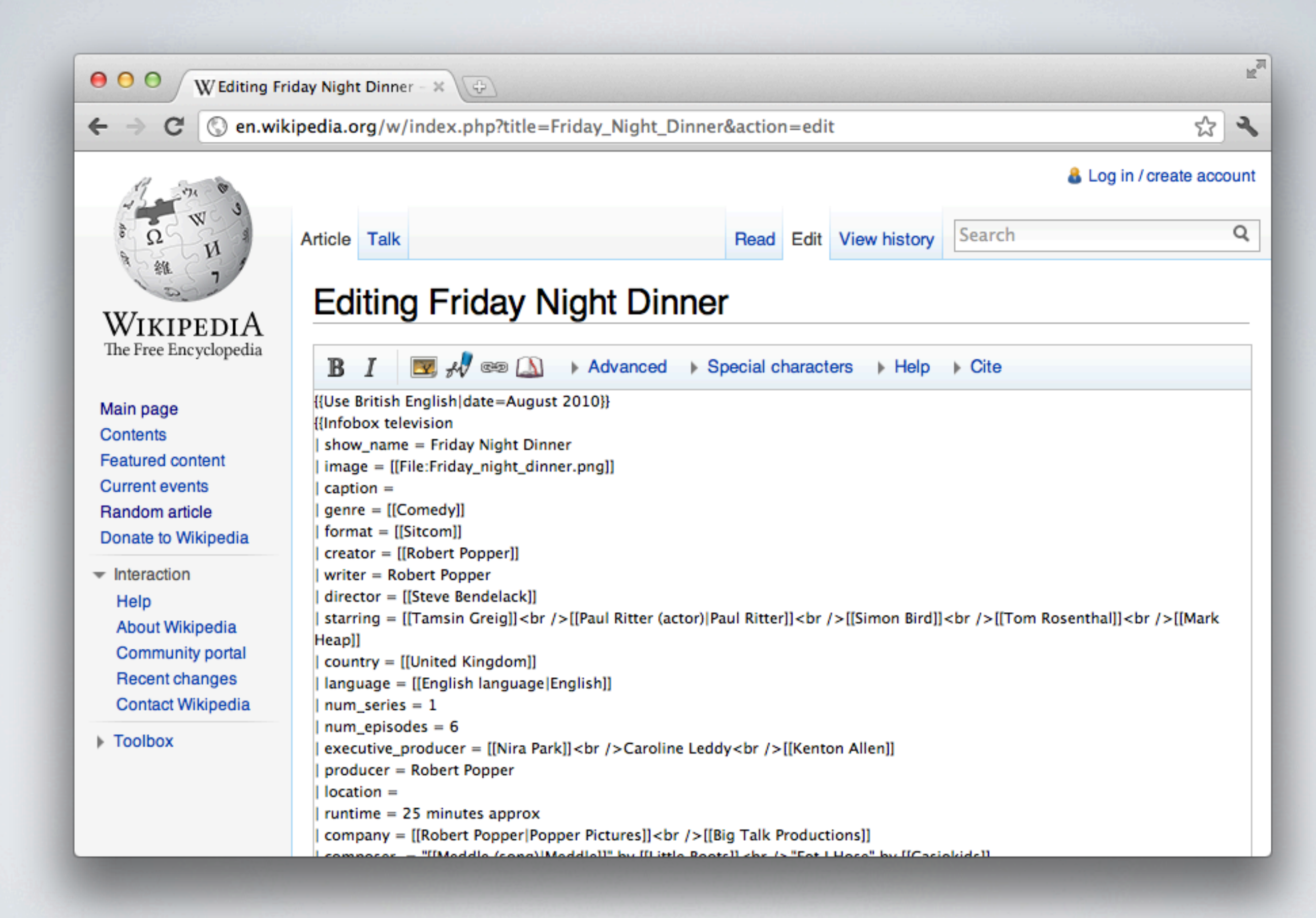

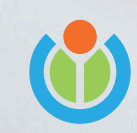

Wikimania D.C. 2012

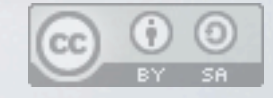

Or not... What is all this nonsense you may ask? Well, it's called Wikitext! Even really smart people who have a lot to contribute to Wikipedia find it confusing The truth is, Wikitext is a lousy IQ test, and it's holding Wikipedia back, severely

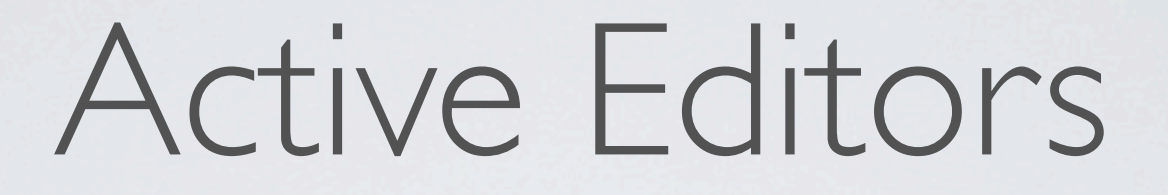

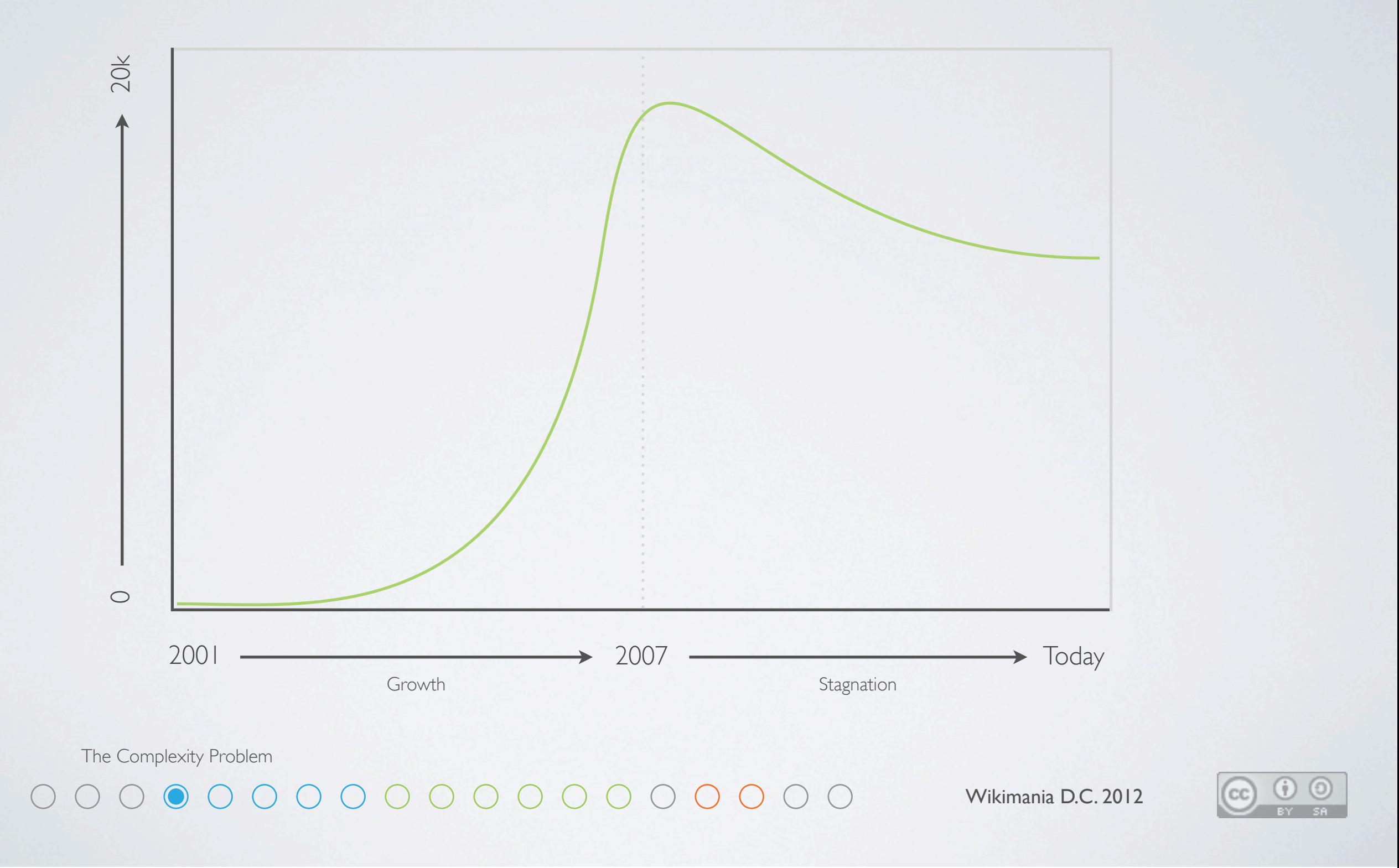

The internet has normal people on it now, not just geeks and weirdoes Normal people like simple things, and simple things are growing fast We must make editing Wikipedia easier to use, not just to grow, but even just to stay alive

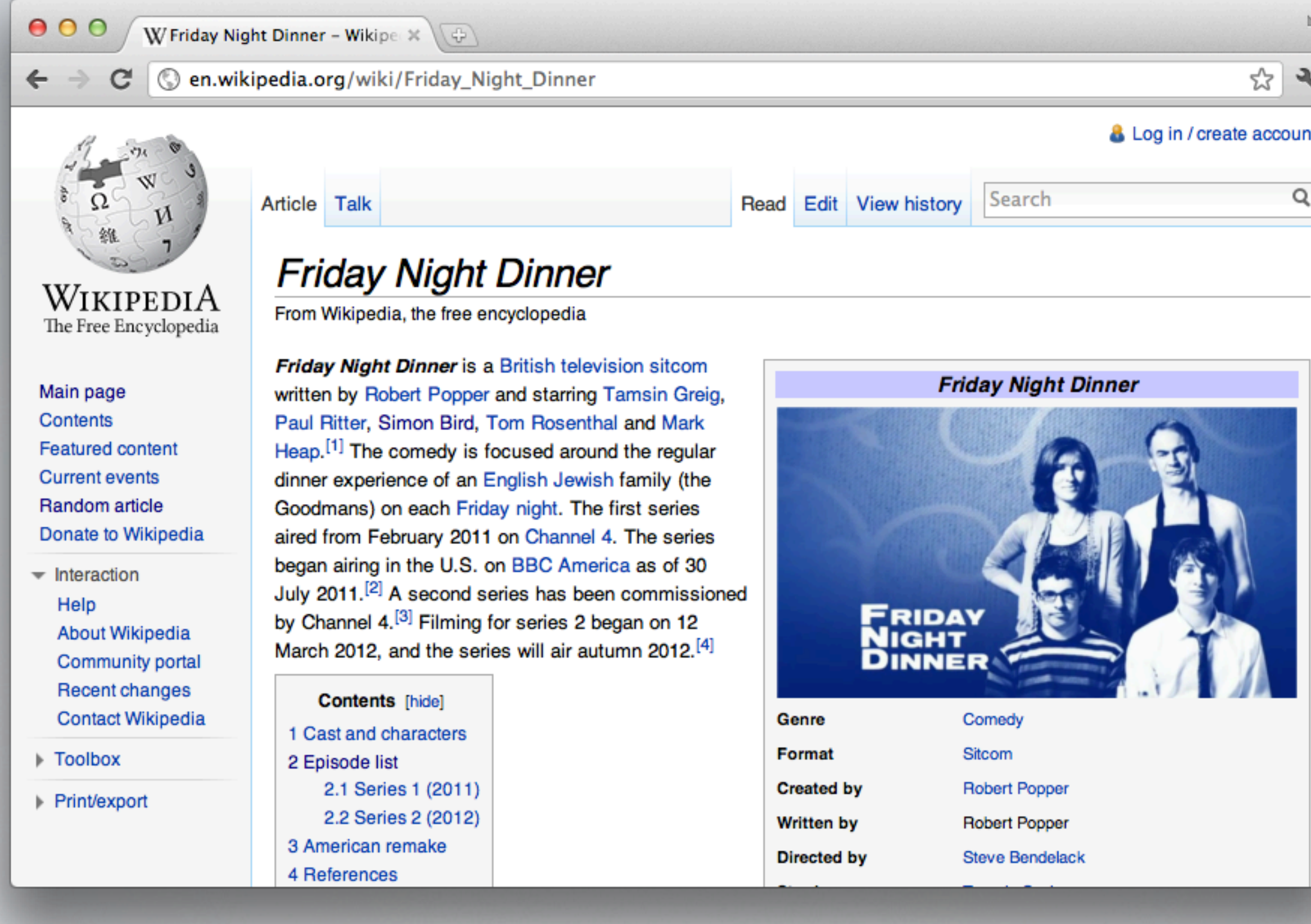

 $\circ\circ\bullet\circ\circ\circ\circ\circ\circ\circ\circ\circ\circ\circ\circ\circ$ 

Wikimania D.C. 2012

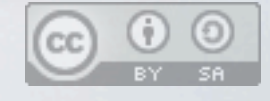

For the past couple years I've been absolutely obsessed with this problem Obviously we need a way to make editing more like using a word processor But after years and years of failed attempts, it was finally time to do it right

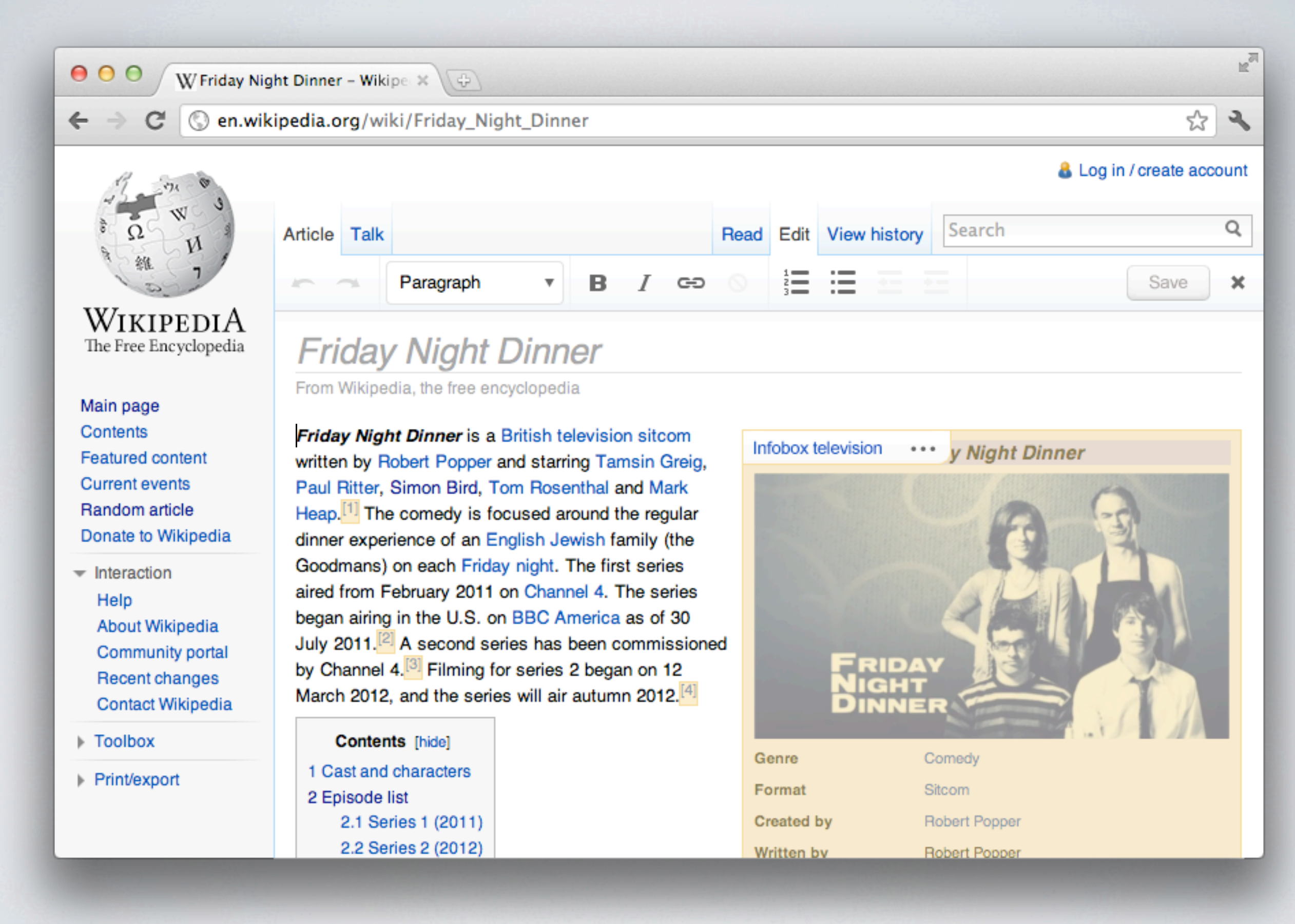

Wikimania D.C. 2012

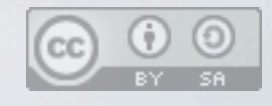

First off, editing should be visually similar to viewing Second, it should be clear what parts are text and what parts are objects Finally, it should be easy to make things and hard to break things

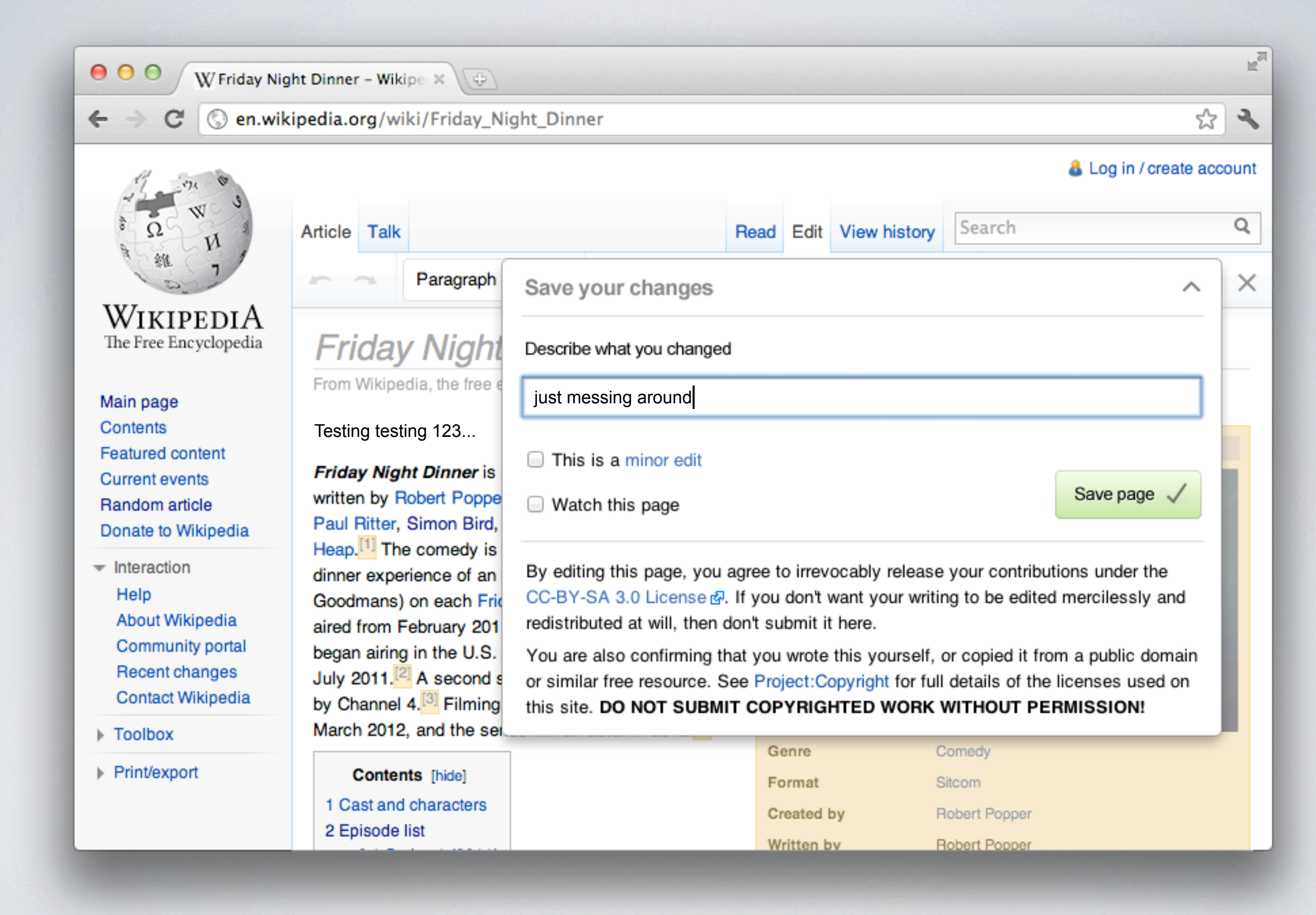

Wikimania D.C. 2012

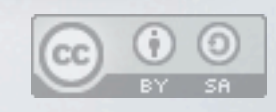

Most important though, making an edit should be fun! It should be fast! It should be awesome!

#### **Friday Night Dinner**

From Wikipedia, the free encyclopedia

Testing testing 123...

Friday Night Dinner is a British television sitcom written by Robert Popper and starring Tamsin Greig, Paul Ritter, Simon Bird, Tom Rosenthal and Mark Heap.<sup>[1]</sup> The comedy is focused around the regular dinner experience of an English Jewish family (the Goodmans) on each Friday night. The first series aired from February 2011 on Channel 4. The series began airing in the U.S. on BBC America as of 30 July 2011.<sup>[2]</sup> A second series has been commissioned by Channel 4.<sup>[3]</sup> Filming for series 2 began on 12 March 2012, and the series will air autumn 2012.<sup>[4]</sup>

**Contents** [hide] 1 Cast and characters 2 Episode list 2.1 Series 1 (2011) 2.2 Series 2 (2012)

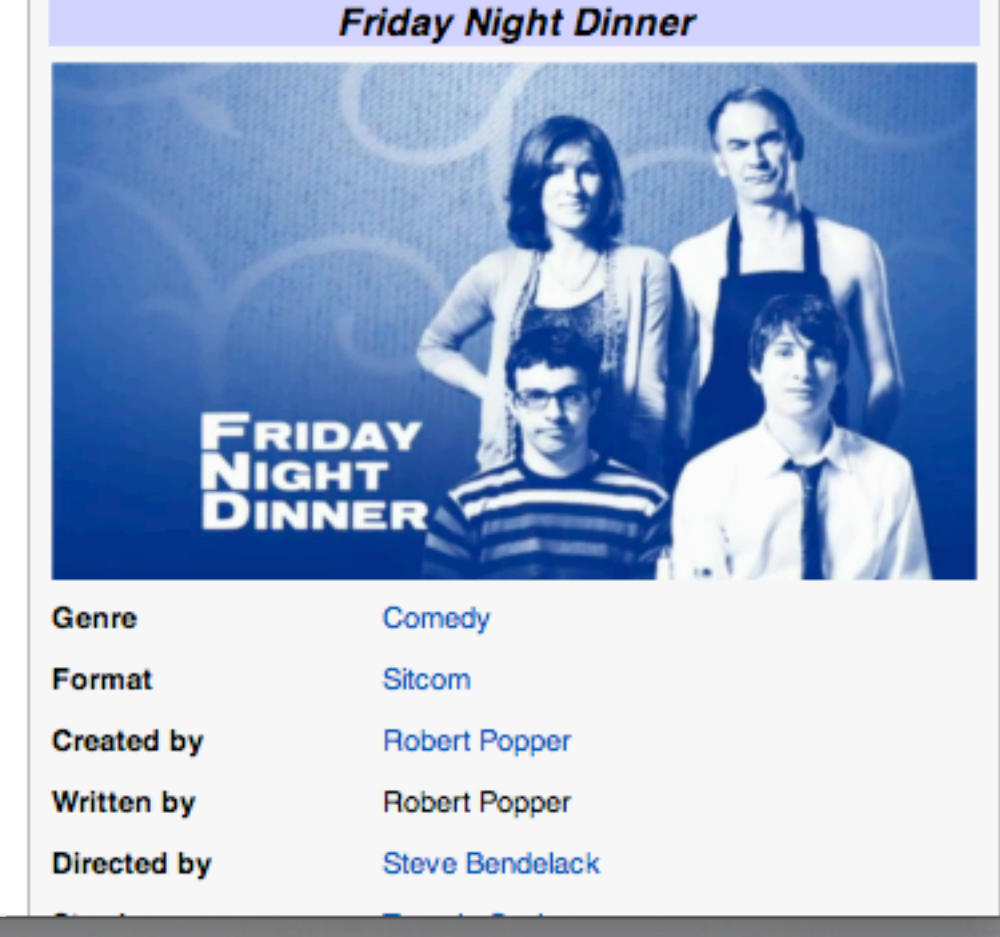

The Complexity Problem

←

WikipediA

The Free Encyclopedia

Main page

**Featured content** 

**Current events** 

Random article

 $\overline{\phantom{a}}$  Interaction

Help

▶ Toolbox

Print/export

Donate to Wikipedia

About Wikipedia

Community portal Recent changes

Contact Wikipedia

Contents

Wikimania D.C. 2012

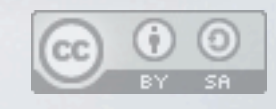

Well, maybe not that awesome. I think this might be a problem.

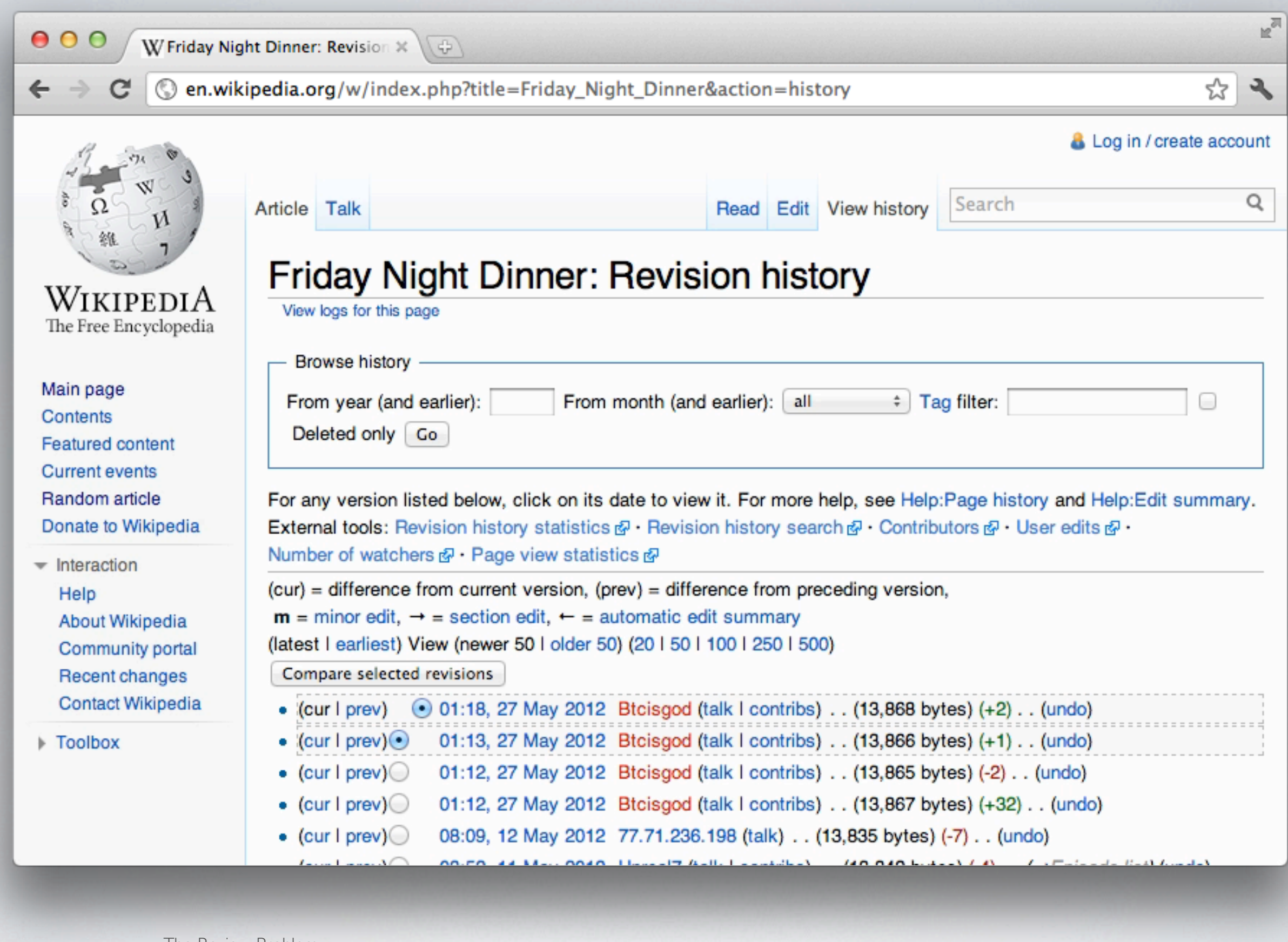

**ICT** 

The Review Problem

Wikimania D.C. 2012

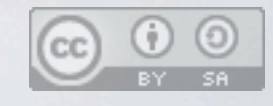

You see, the reason Wikipedia is so accurate is because everything that's changed gets reviewed

The problem is it gets reviewed AFTER it's already changed and made live Imagine a flood of edits begins to come in, and this is the user interface for reviewing them

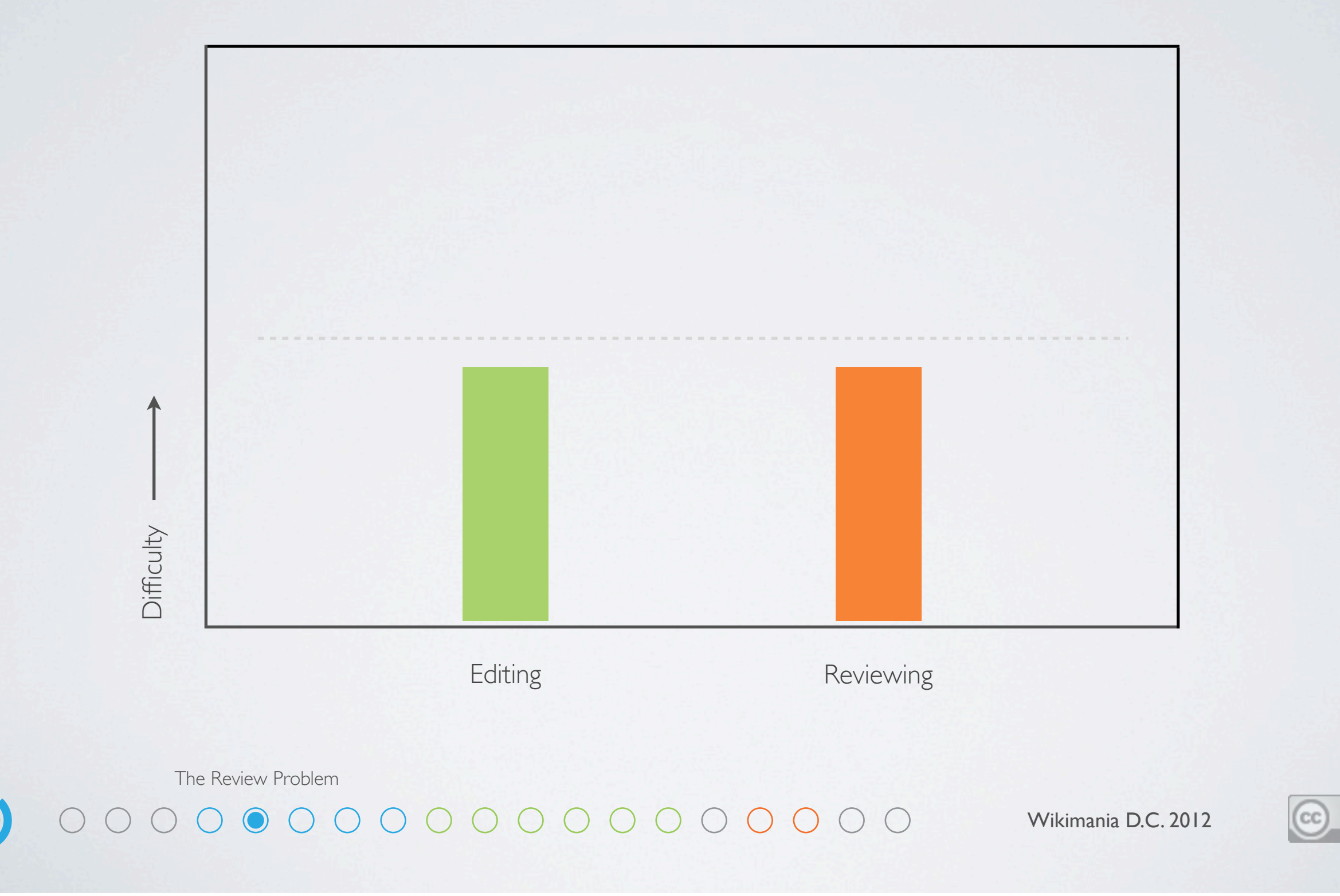

It turns out that Wikis need balance

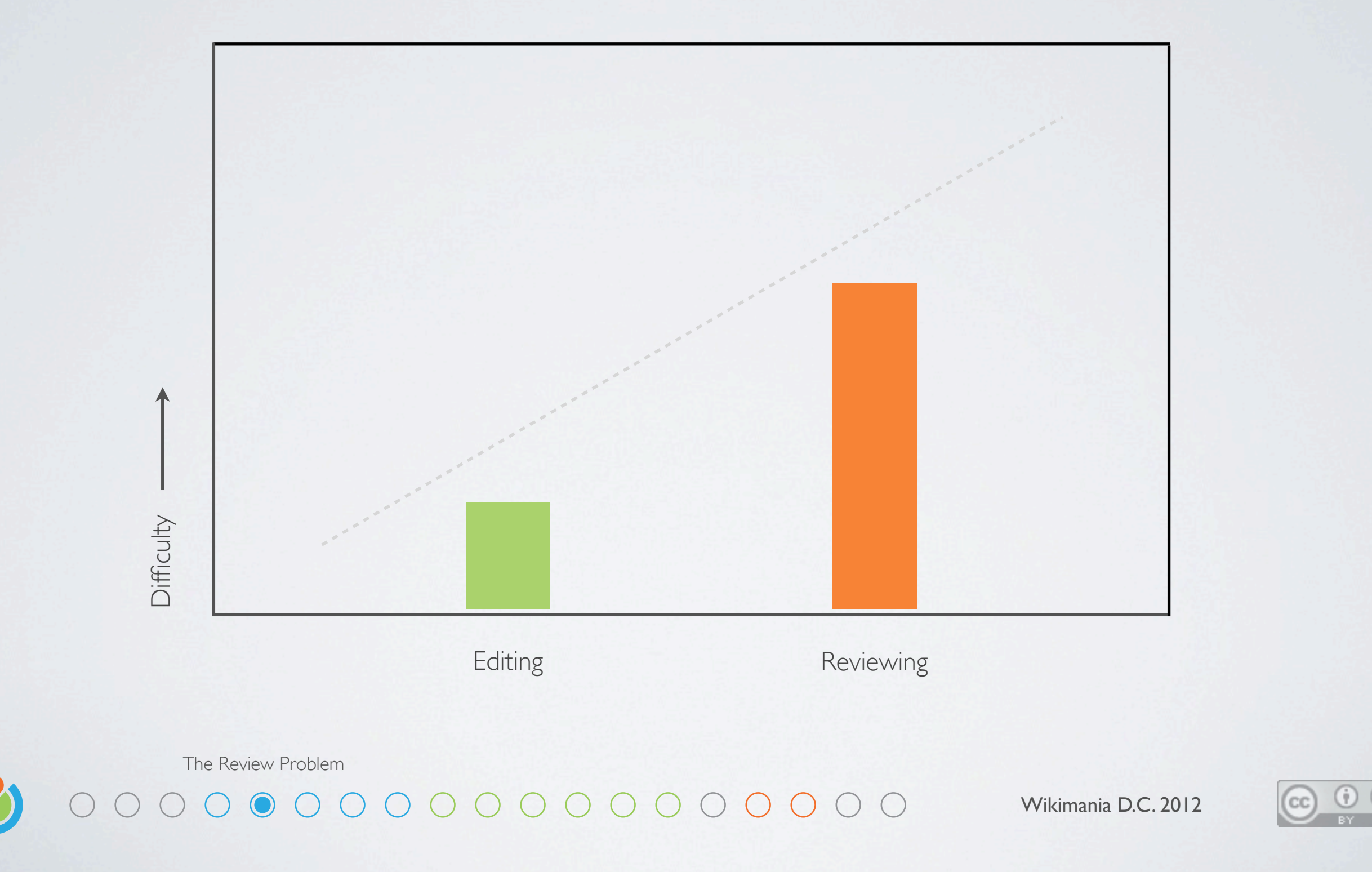

If it's easier to edit than to review than the wiki might die of corruption

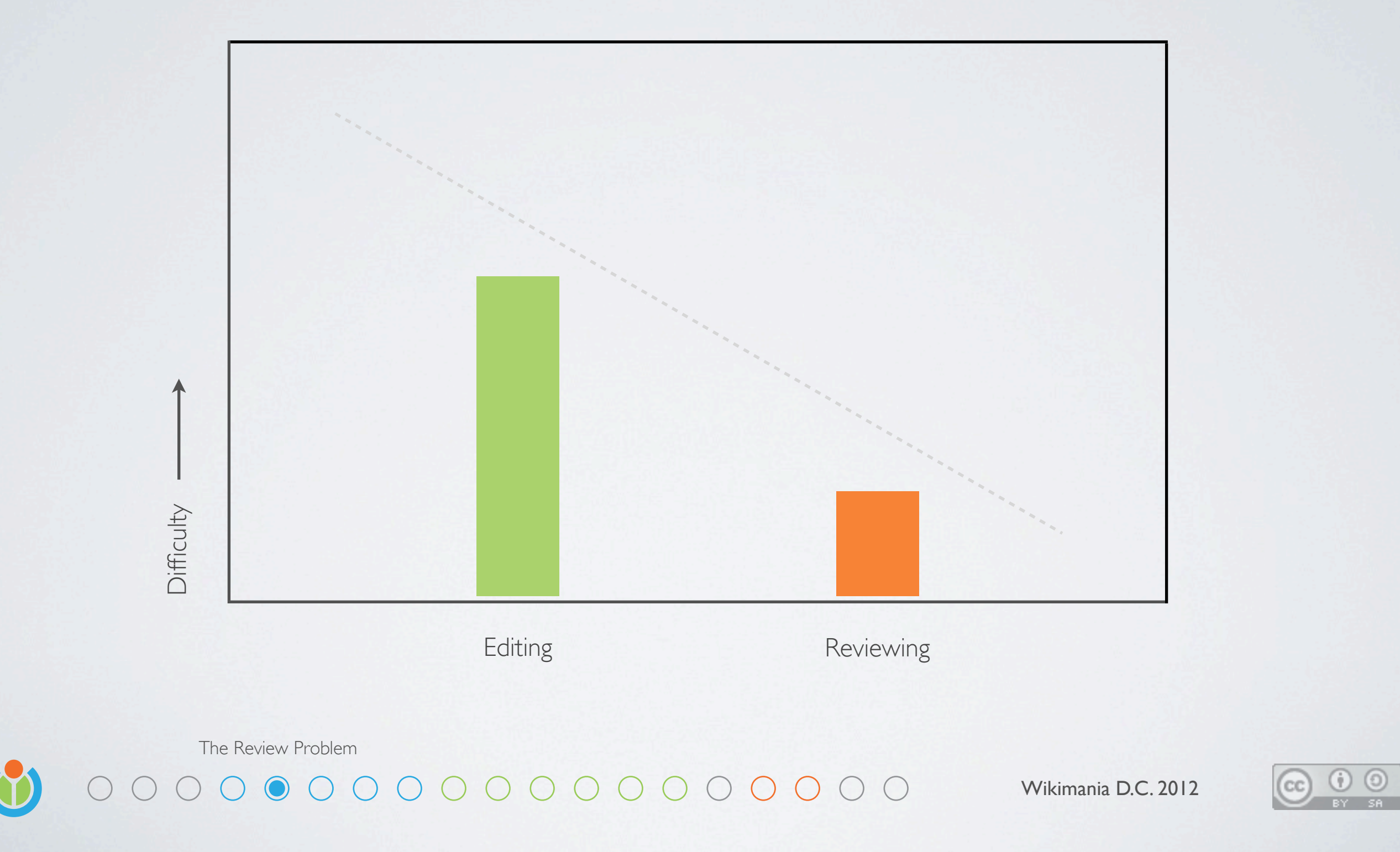

If it's easier to review than to edit than the wiki might die of oppression

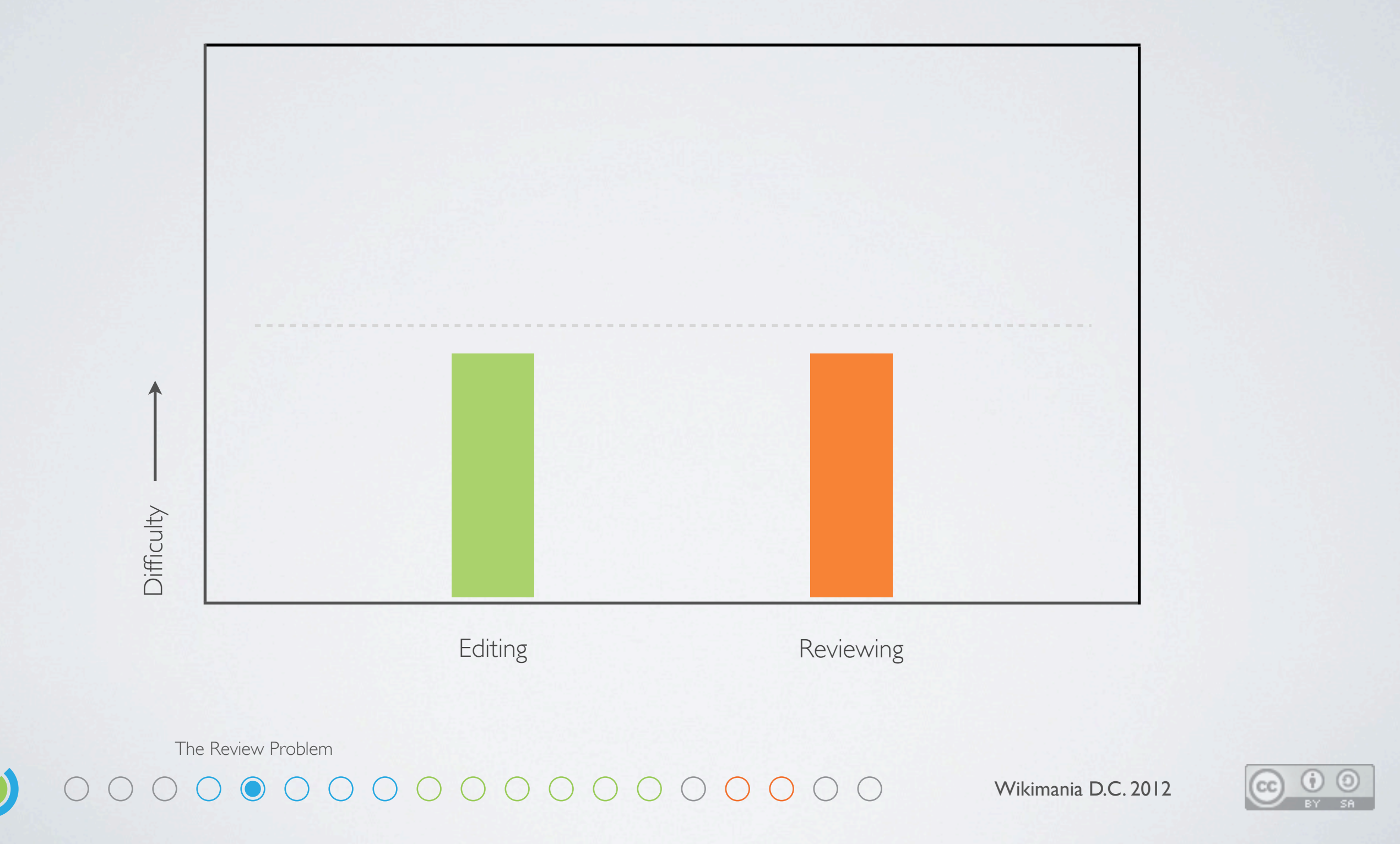

Thankfully there are other teams at Wikimedia working on making reviewing much easier The details of that however are a diferent talk

#### Wikitext enthusiasts

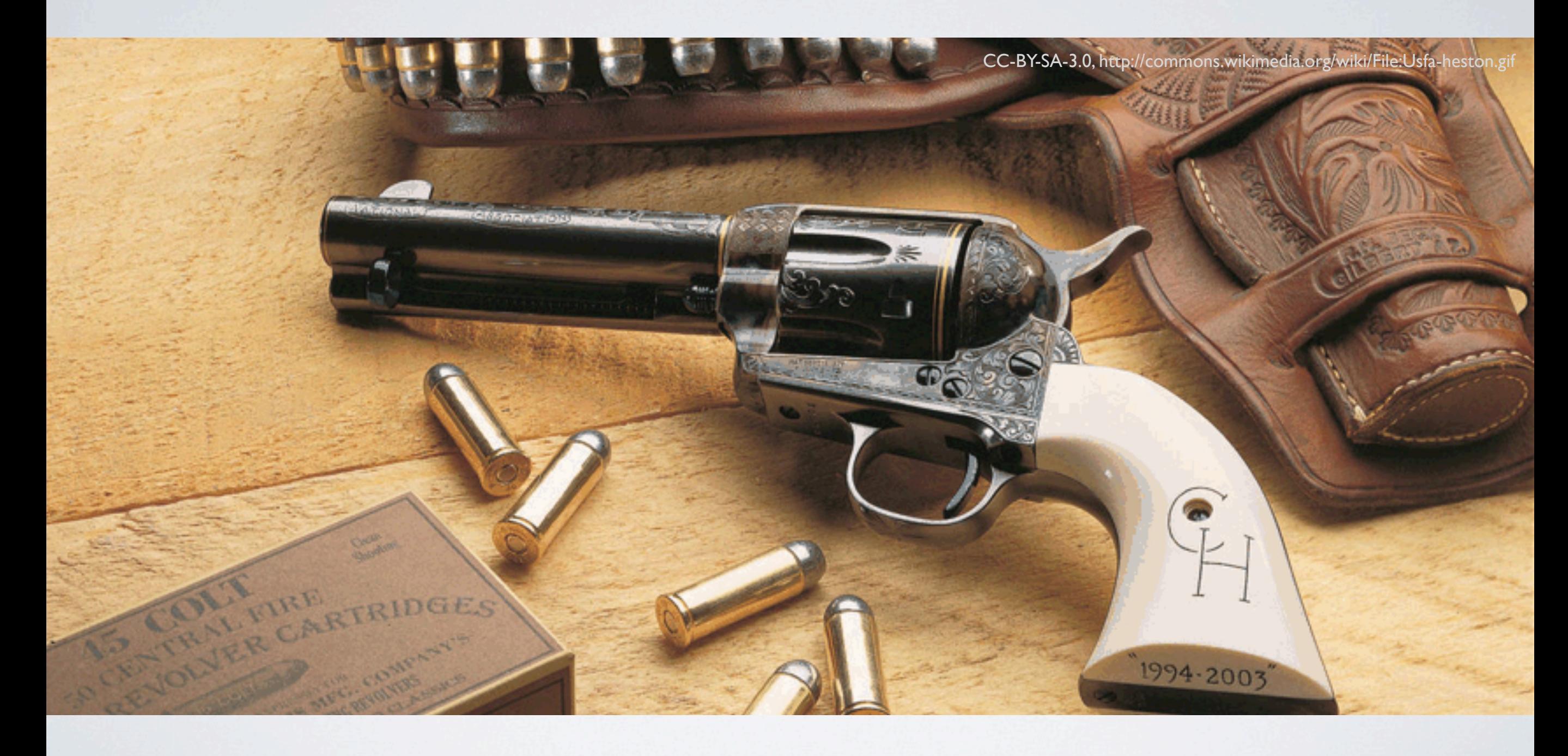

The Expert Problem

#### 

Wikimania D.C. 2012

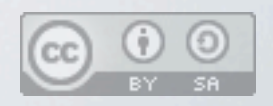

Who here would consider themselves a Wikitext enthusiast How would you react to someone taking Wikitext away from you? Like taking guns away from Americans - have to pry it from their cold dead hands And the truth is, it's going to be a while before we have a full featured alternative

### Exit strategy

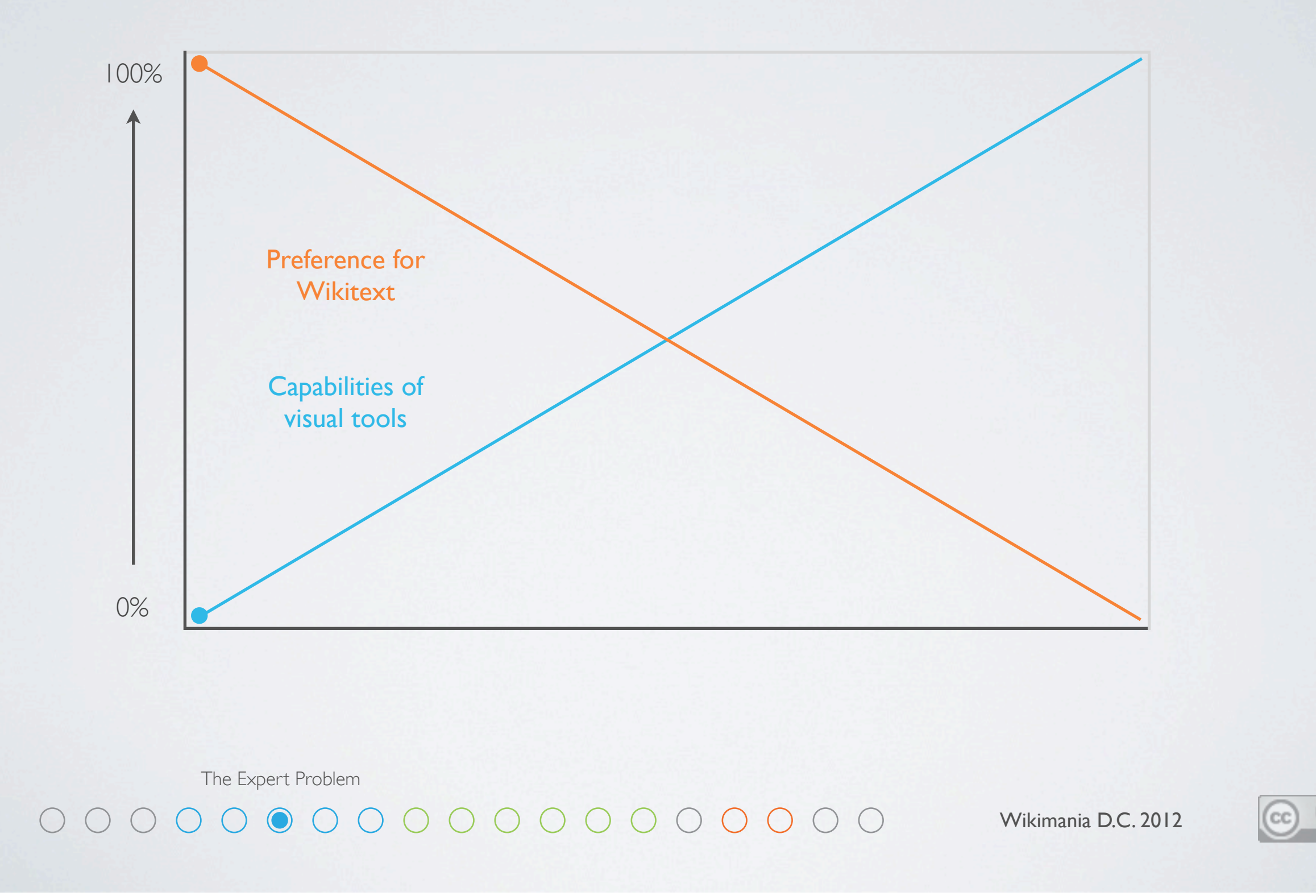

Theoretically when visual tools are equally capable they will be preferred

#### To what extent?

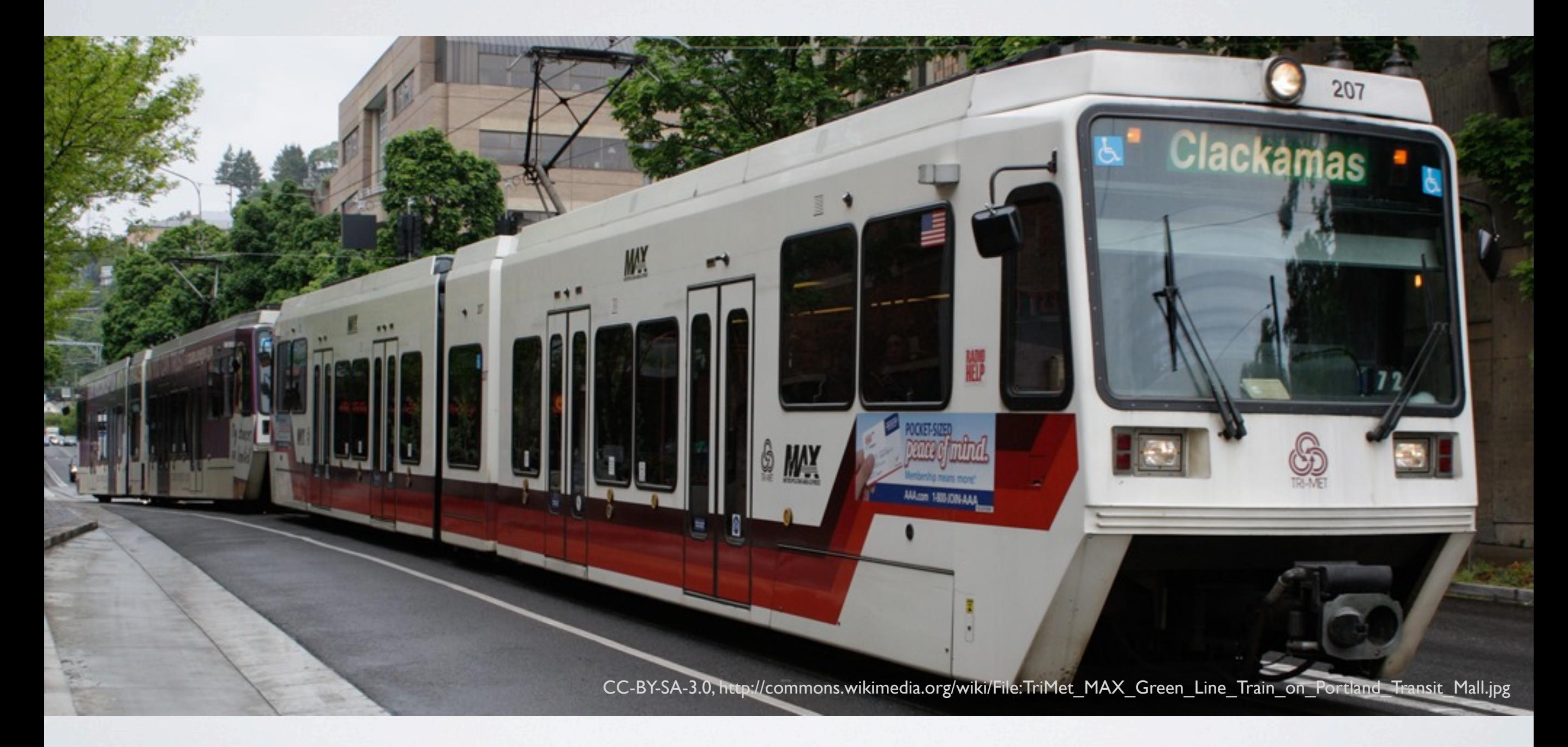

The Expert Problem

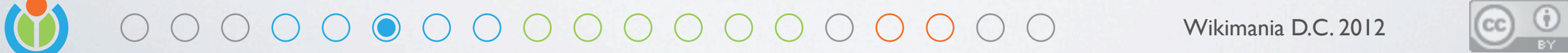

Bringing the MAX to within 4 blocks of any point in town would be awesome, but impractical We too will end up striking a balance, and some people will have to take the bus (click) Not every last feature of Wikitext will get the same level of attention, just the most popular ones

But as long as we can gracefully deal with foreign content, we can add new features over time

#### To what extent?

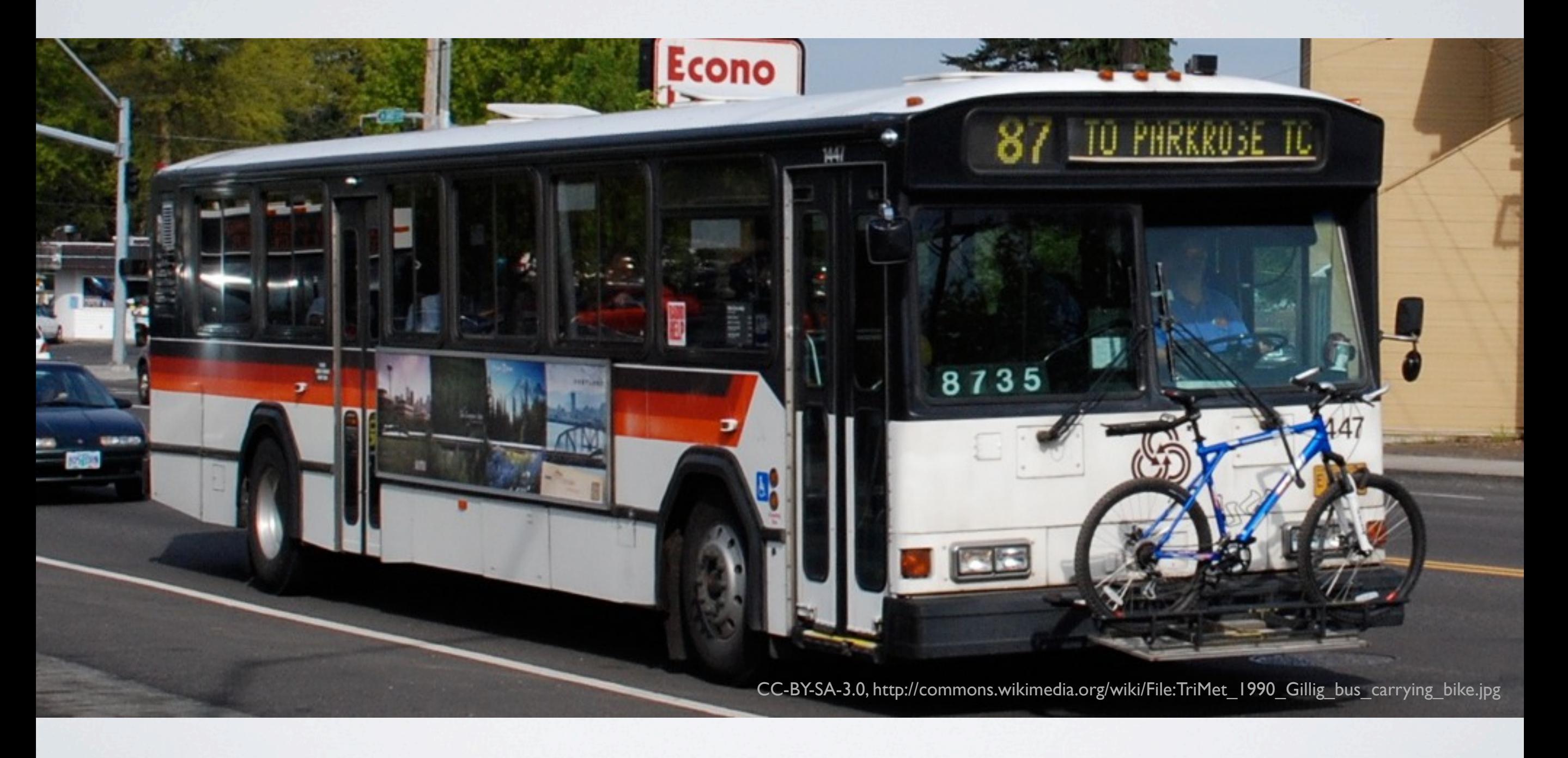

The Expert Problem

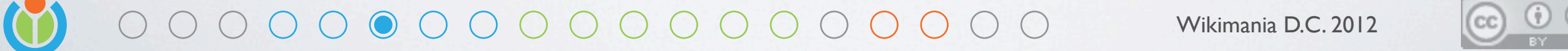

Bringing the MAX to within 4 blocks of any point in town would be awesome, but impractical We too will end up striking a balance, and some people will have to take the bus (click) Not every last feature of Wikitext will get the same level of attention, just the most popular ones

But as long as we can gracefully deal with foreign content, we can add new features over time

#### Here to stay

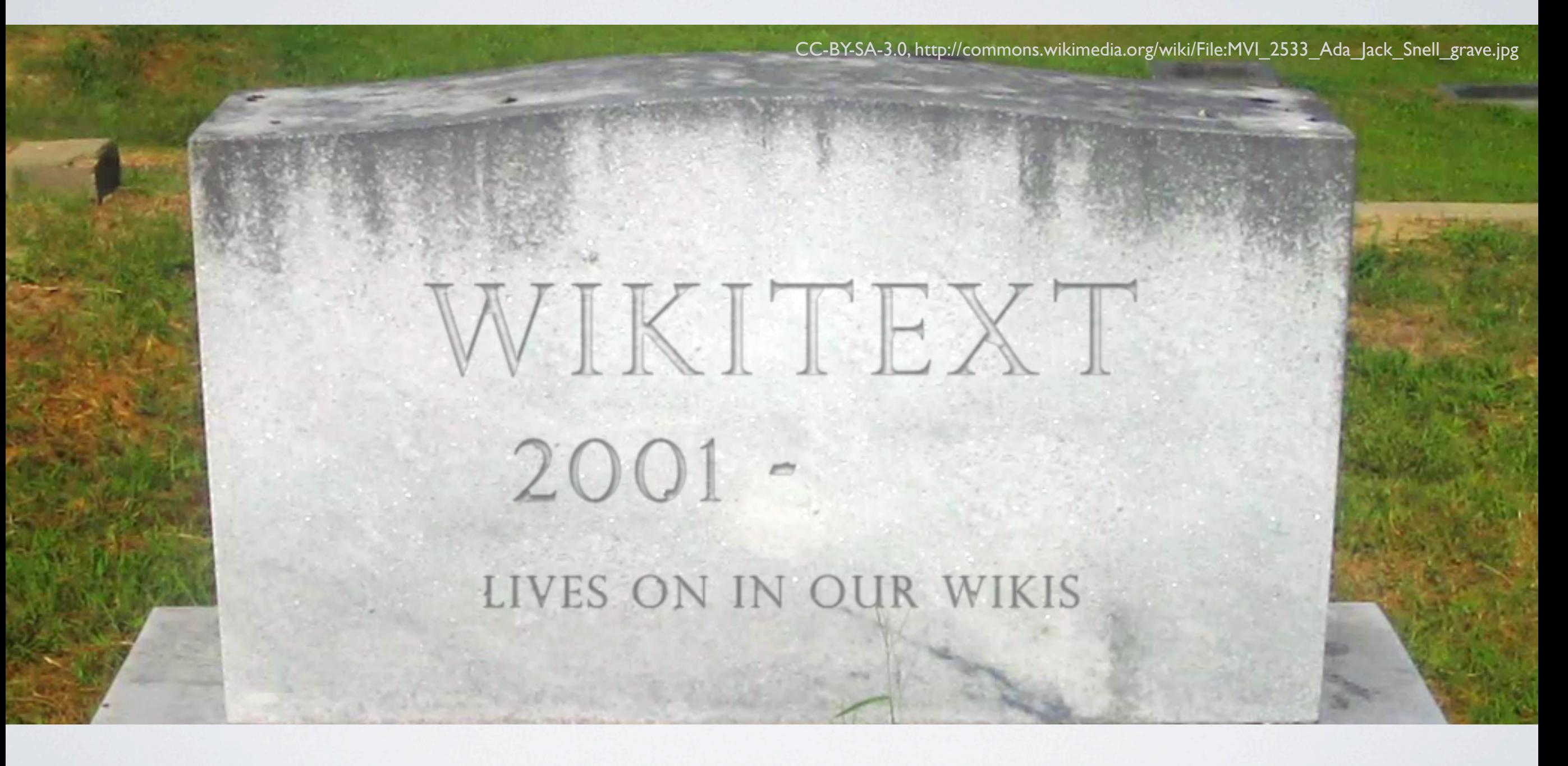

The Expert Problem

#### 

Wikimania D.C. 2012

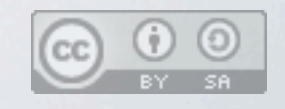

So at this point, we don't really know if, or when, Wikitext will go away completely So we have to design around the reality that it's here to stay for now

#### Scale and speed

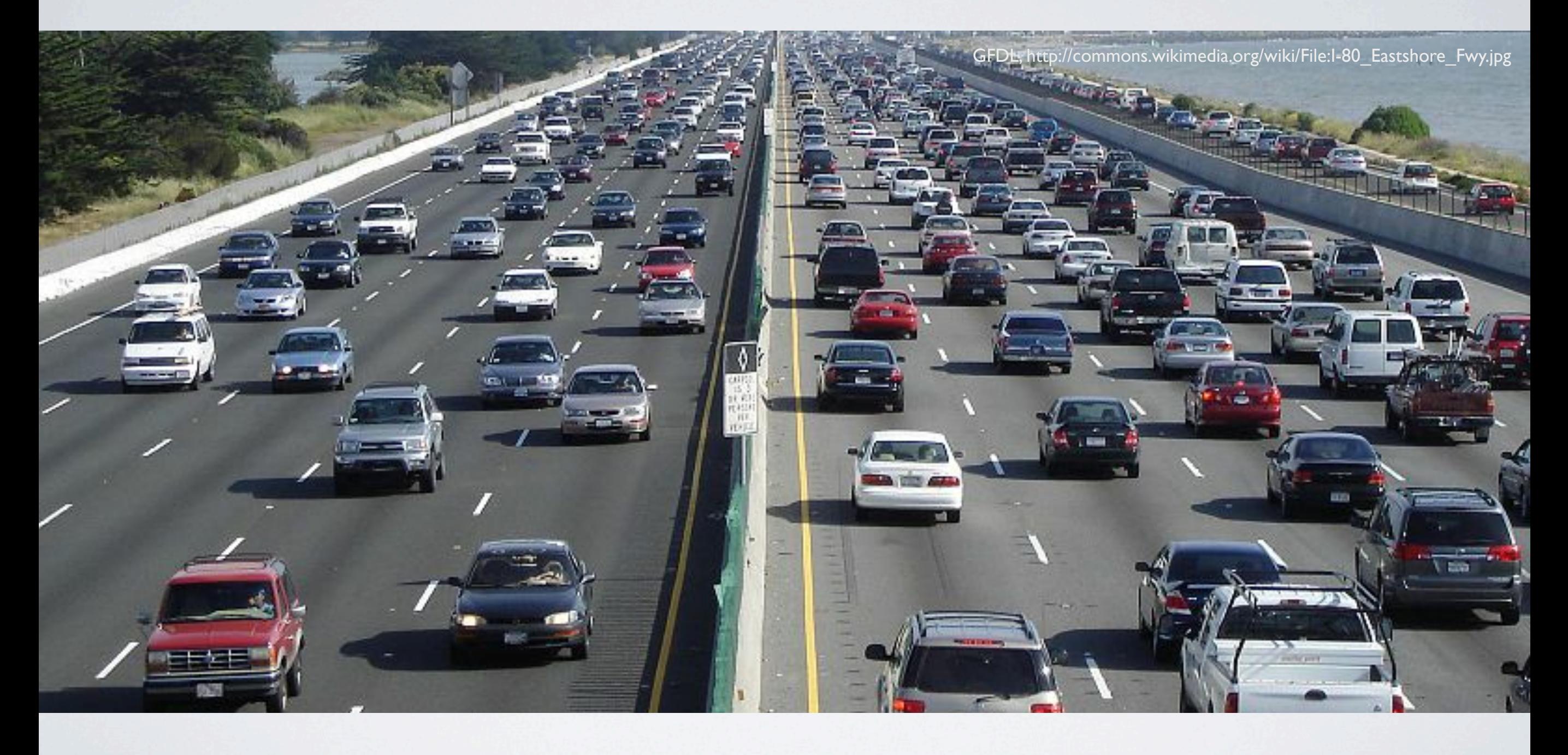

The Collision Problem

#### 

Wikimania D.C. 2012

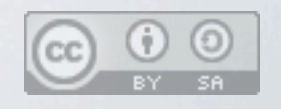

What happens when more people start editing faster than ever? More edit conflicts! Conflicts occur when the page is changed while you are editing If our system can't cleanly merge your changes, which is common, than you collide

#### Scale and speed

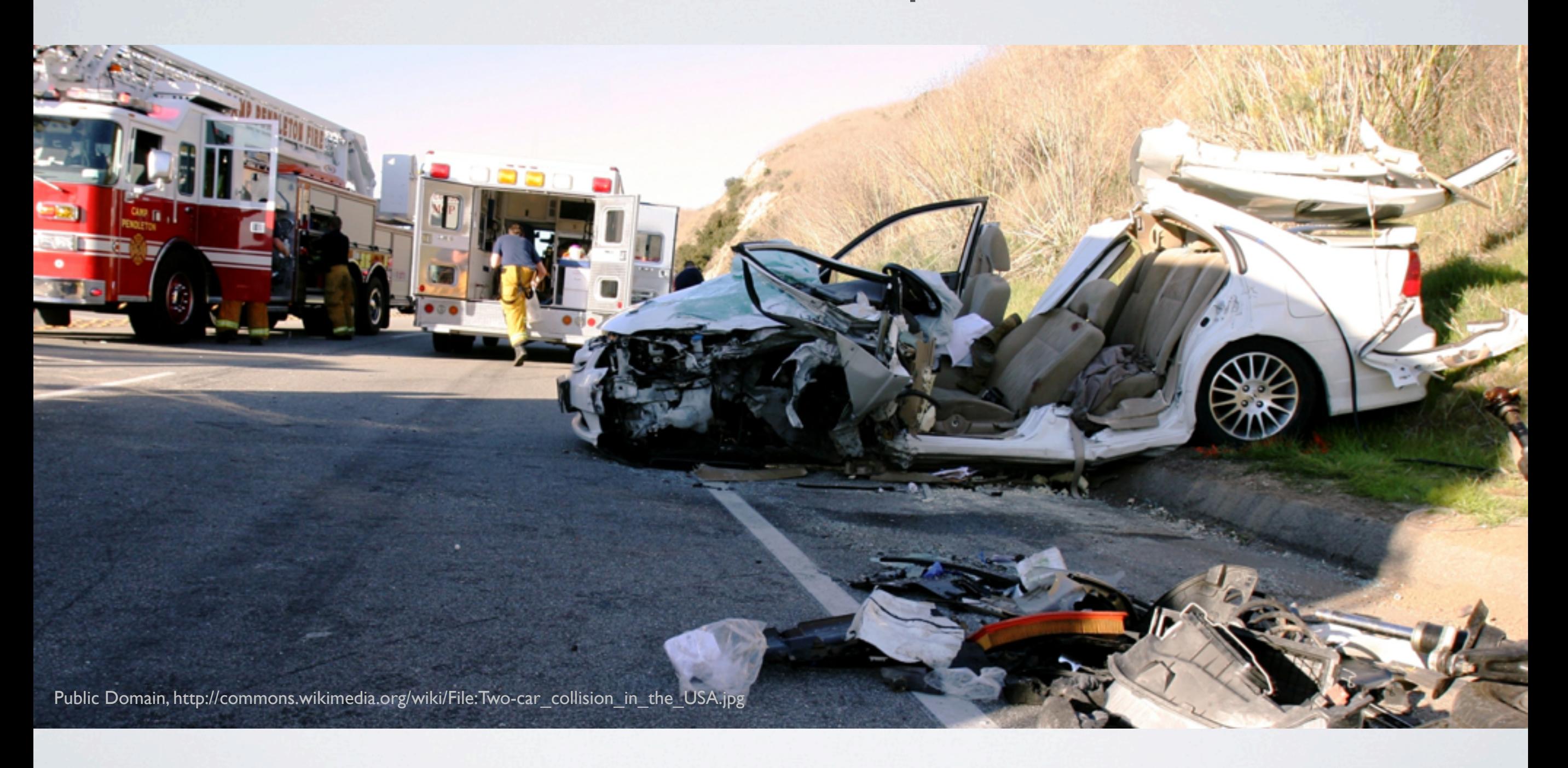

The Collision Problem

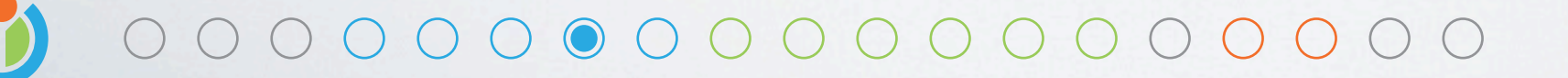

Wikimania D.C. 2012

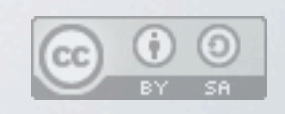

What happens when more people start editing faster than ever? More edit conflicts! Conflicts occur when the page is changed while you are editing If our system can't cleanly merge your changes, which is common, than you collide

# Merge often fails

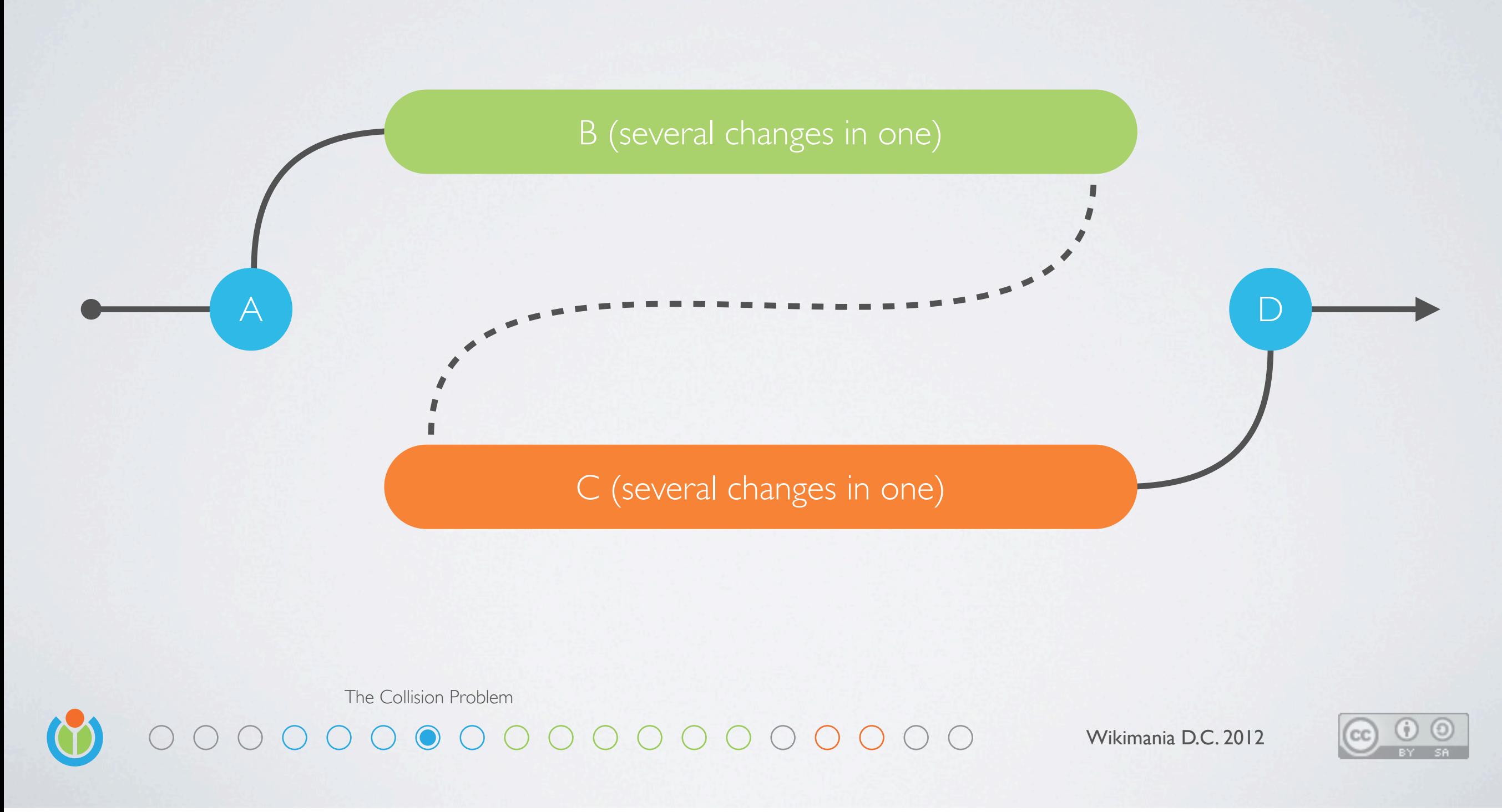

Currently, when there is an edit conflict, we try to merge the conflicting edits as single monolithic changes, and if there is any conflict anywhere, we bail out and let the poor user handle it.

#### Rebase often works

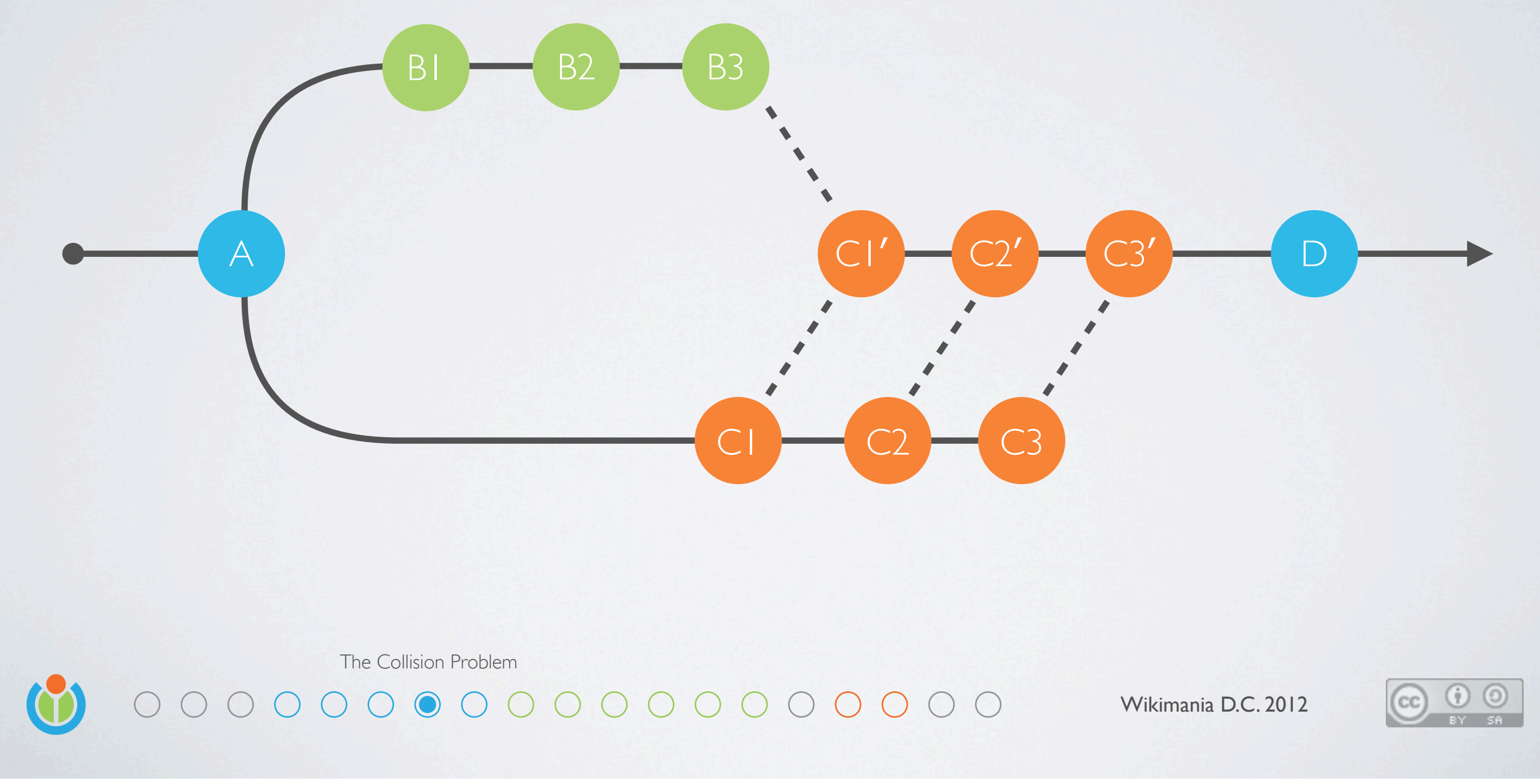

What we need is a fully transactional system Knowing not just where you ended up, but also how you got there, can make this better We could even help solve the review problem by adding a playback feature And also we can consider realtime collaboration, which merges changes as you type

# Missing Pieces

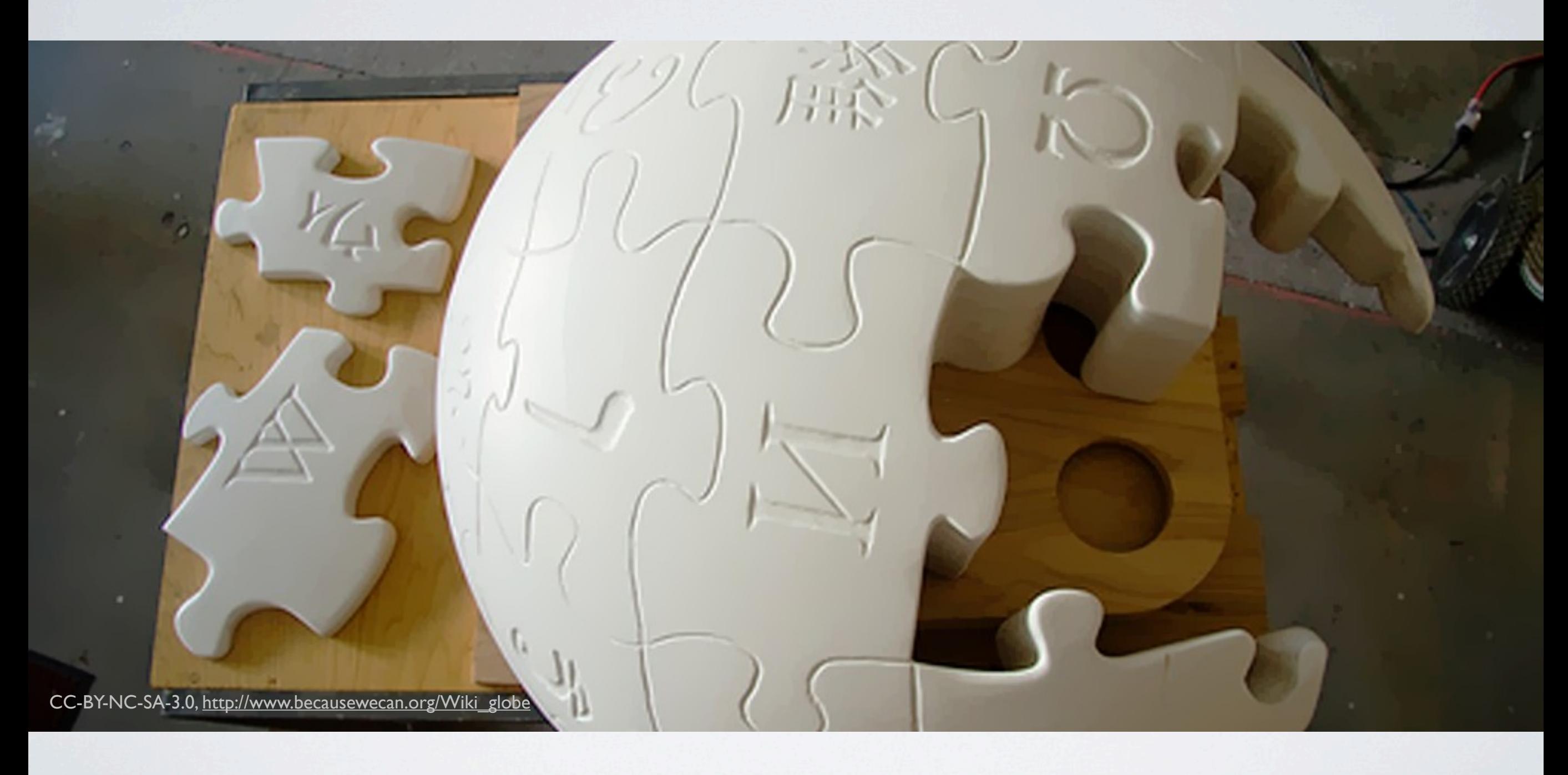

The Focus Wikimania D.C. 2012

Making editing easier is complex, lots of pieces have to come together We are focusing on just one piece, and working closely with a team who's focusing on another

A visual editor this is not a silver bullet, many things must come together to solve this problem properly

#### $= A'$ ''b'''c==

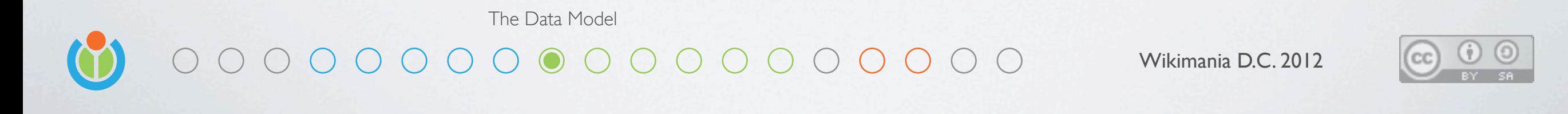

Let's talk about Wikitext Like any markup, it uses special sequences of characters to describe Structure (click), text content (click) and formatting (click) People invented it because it's relatively easy to read and write, at least compared to say...

#### $$

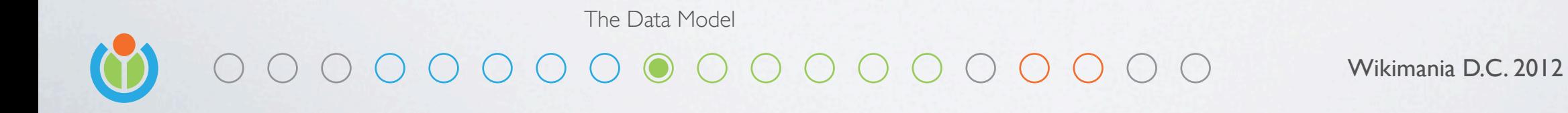

HTML, everyone's favorite markup language While this is commonly written by hand, it's not optimized for that It's not optimized for visual editing either as it turns out

```
\Gamma{ 'type': 'heading', 'attributes': { 'level': 1 } },
 'A',
 ['b', {
   '{"type":"textStyle/bold"}': { 'type': 'textStyle/bold' }
 }],
 C',
 { 'type': '/heading' }
]
```
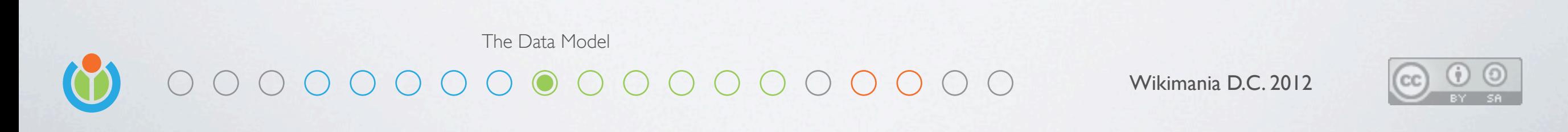

But this is.

What you are looking at is a JSON serialization of our linear data model It's what our editor is thinking about while you are selecting and typing It's even more verbose, so we when we are using a whiteboard it looks like this (click)

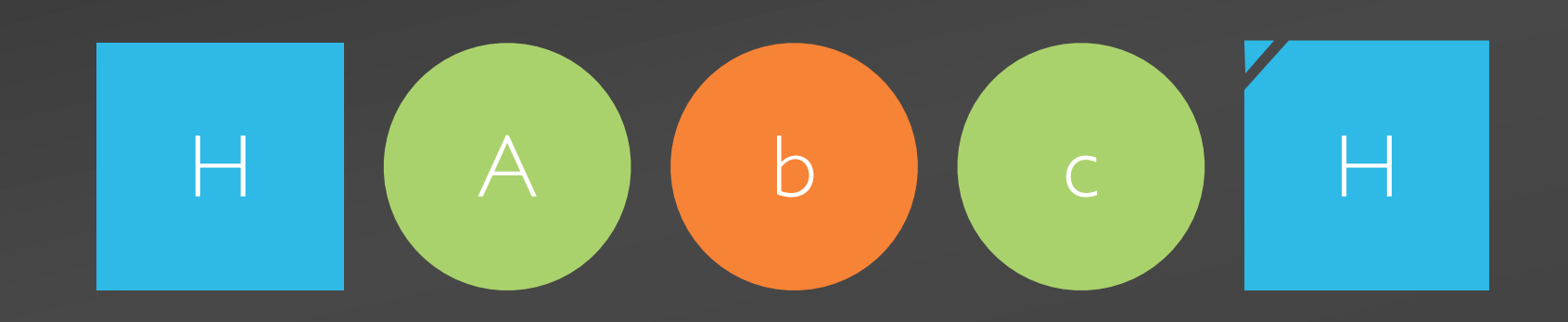

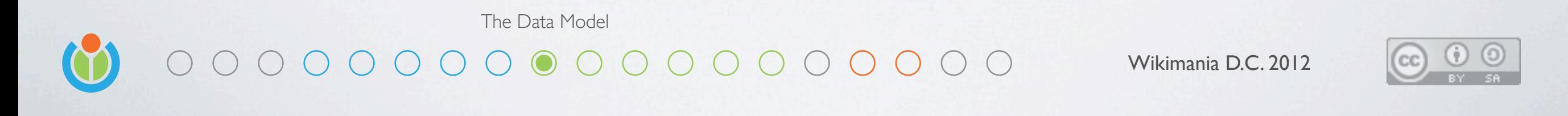

But this is.

What you are looking at is a JSON serialization of our linear data model It's what our editor is thinking about while you are selecting and typing It's even more verbose, so we when we are using a whiteboard it looks like this (click)

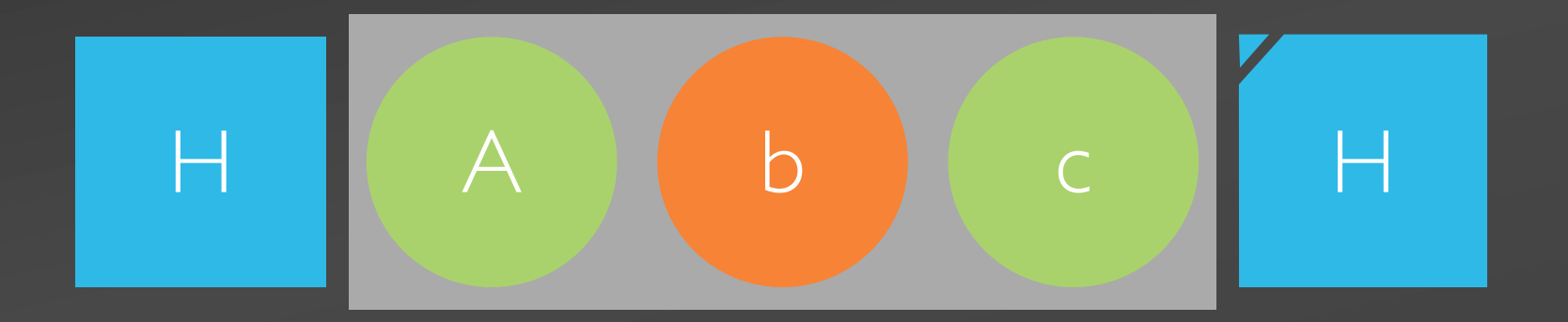

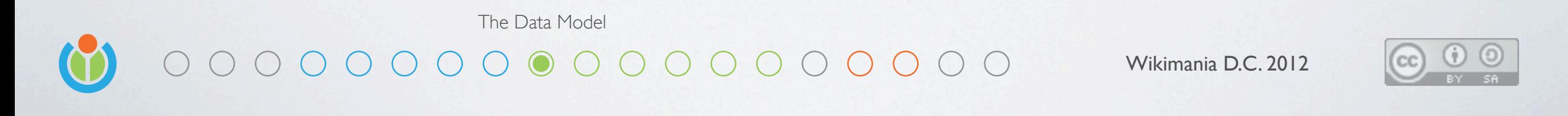

The important part about this format is how easy it is to: Select (click), delete (click) and insert (click) data

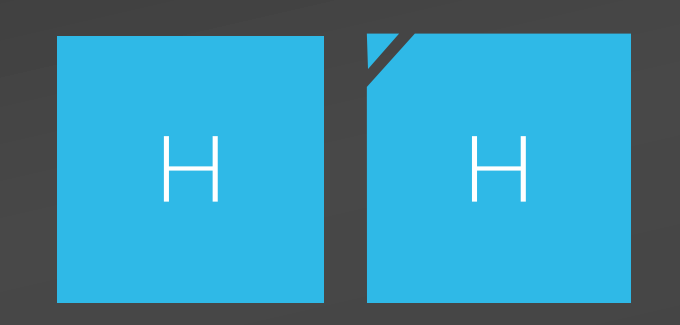

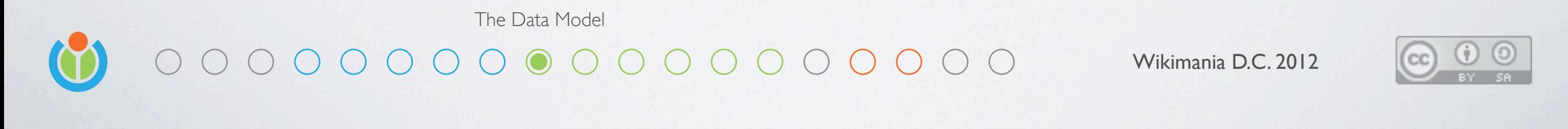

The important part about this format is how easy it is to: Select (click), delete (click) and insert (click) data

# $H$   $\left(\begin{array}{c} D \end{array}\right)$   $H$

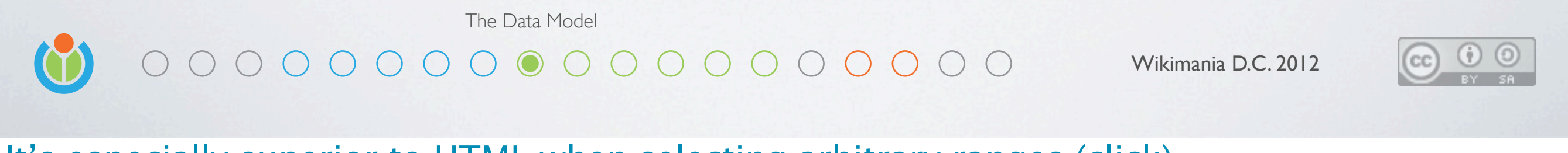

#### H D H P H e l l o w o r l d ! P P B o l d , I t a l i c P

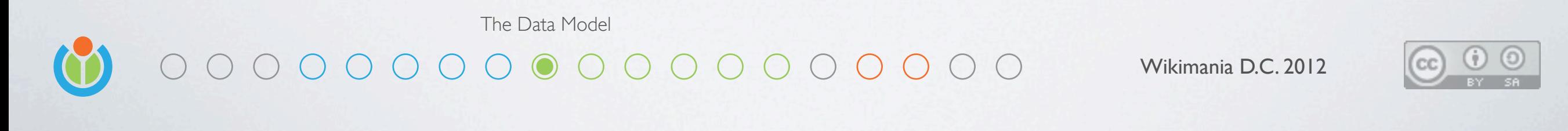

#### H D H P H e D D D D D W O C U d P P B O L d

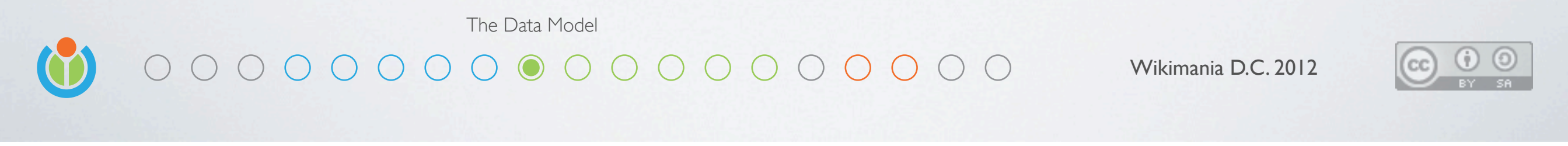

#### H D H P H e O O O O W O C t a D O C P

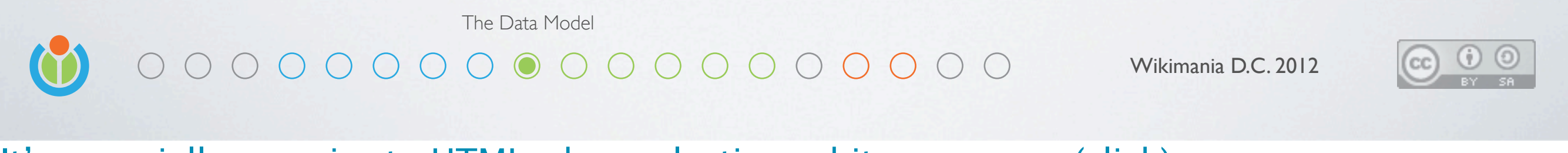

#### $\bullet$  (  $\bullet$  )  $\bullet$  (  $\bullet$  )  $\bullet$  (  $\circ$  )

retain 13 **replace [selection]** with [] retain 6

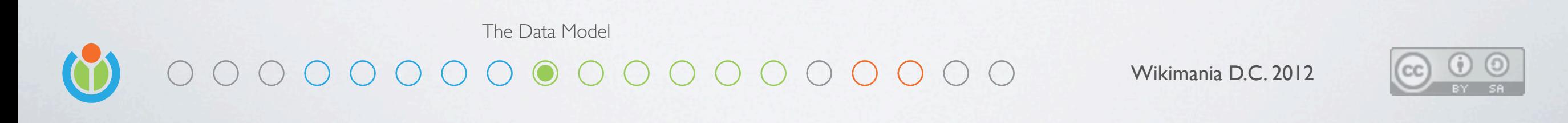

What we actually did to the document can be described as 3 discrete operations (click) We retained 13 items (click), replaced the selection with nothing (click), and retained to the end (click)

A transaction processor applies these operations to produce the new document (click) To reverse this, we can simply flip the operations (click), and process again (click) This is more than undo and redo, it opens the door to rebasing, playback and realtime collaboration

#### H <mark>(D)</mark> H P (H) e (l) (J (o) W (o) T (l) d i P P (B o (l) d (d i (t) t (a) (l) i (c) P

retain 13 **replace [selection]** with [] retain 6

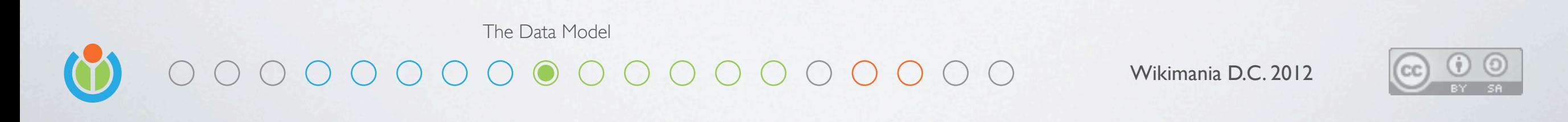

What we actually did to the document can be described as 3 discrete operations (click) We retained 13 items (click), replaced the selection with nothing (click), and retained to the end (click)

A transaction processor applies these operations to produce the new document (click) To reverse this, we can simply flip the operations (click), and process again (click) This is more than undo and redo, it opens the door to rebasing, playback and realtime collaboration

#### $\bigoplus$   $\bigodot$   $\bigodot$   $\bigodot$   $\bigodot$   $\bigodot$   $\bigodot$

retain 13 replace [selection] with [] retain 6

replace [] with [selection]

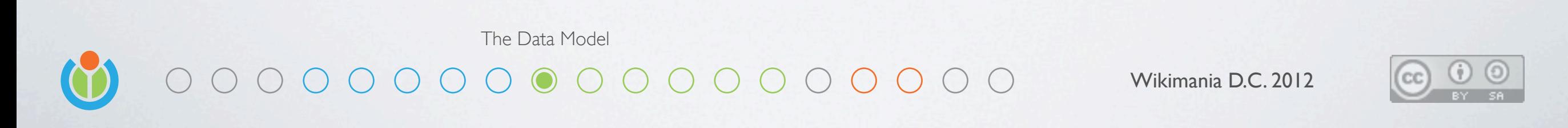

What we actually did to the document can be described as 3 discrete operations (click) We retained 13 items (click), replaced the selection with nothing (click), and retained to the end (click)

A transaction processor applies these operations to produce the new document (click) To reverse this, we can simply flip the operations (click), and process again (click) This is more than undo and redo, it opens the door to rebasing, playback and realtime collaboration

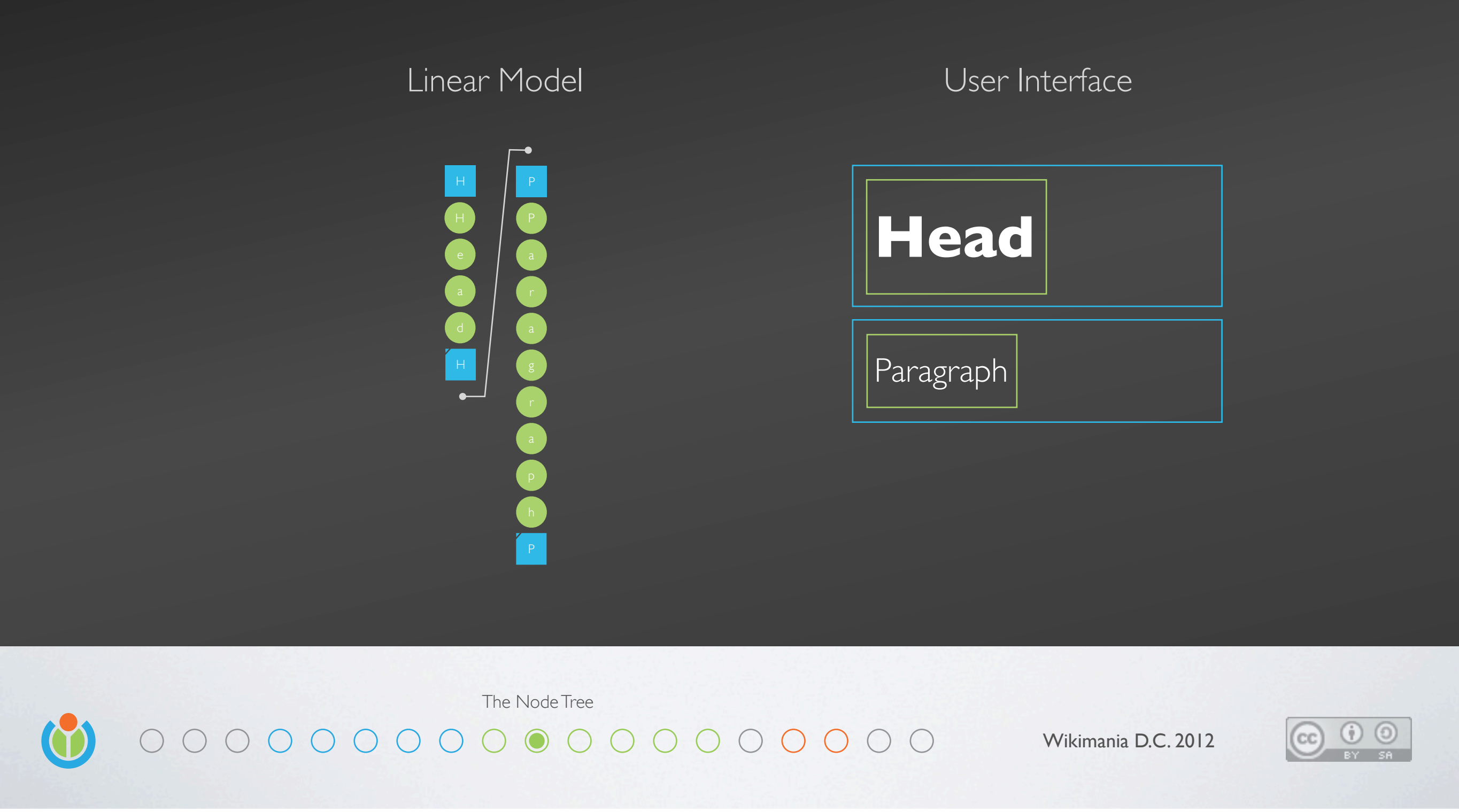

To keep a structured UI in sync with a linear model, we need a node tree

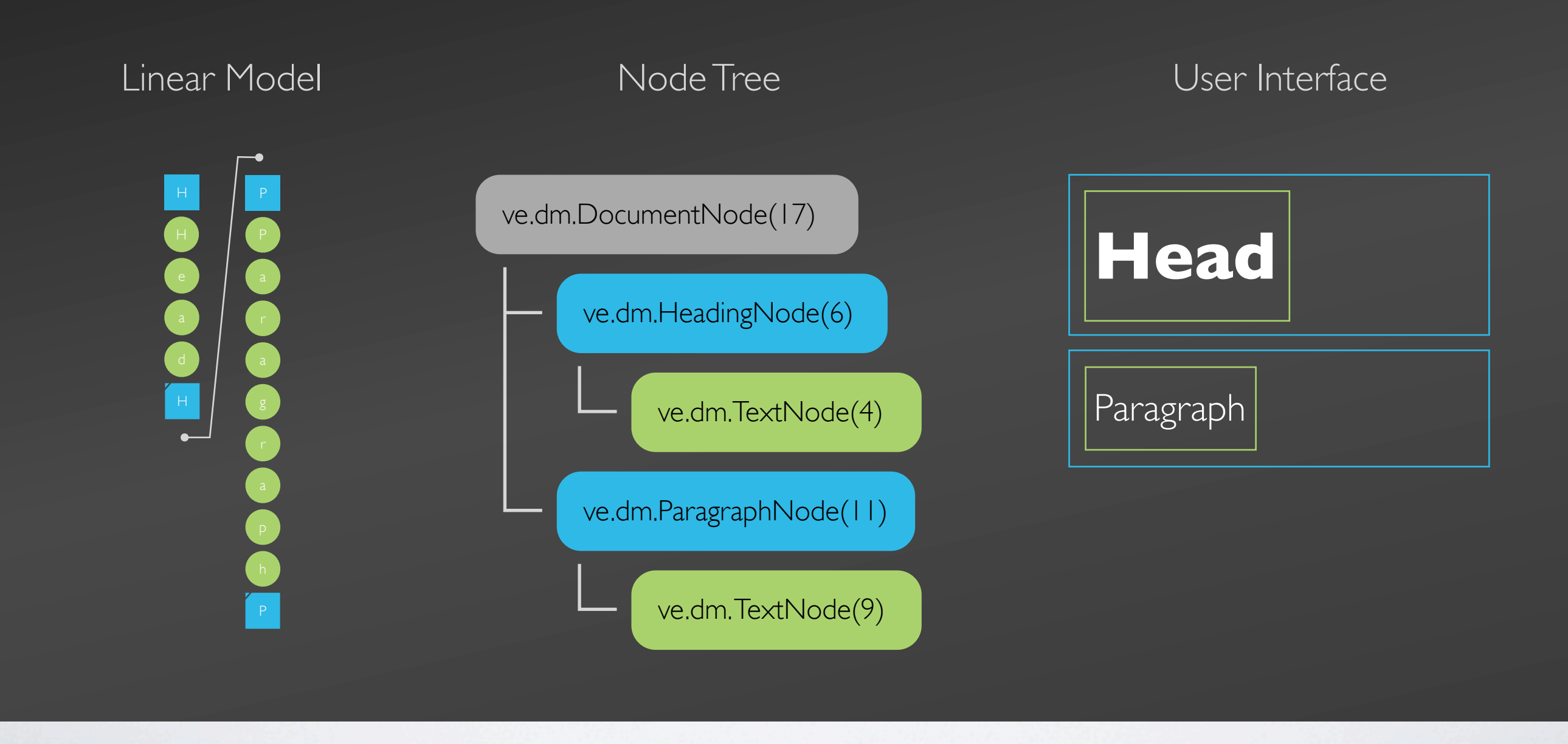

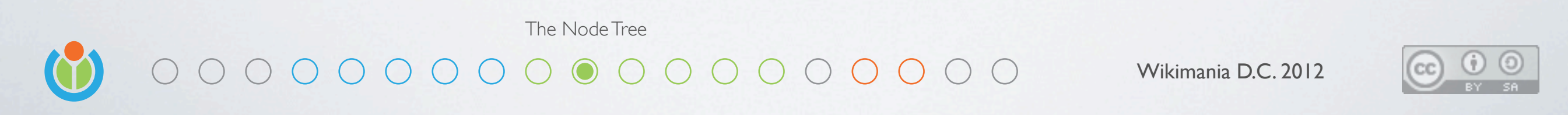

We build it from the linear data, and then build a user interface from there We also store lengths in the node tree so finding offsets is of elements is fast

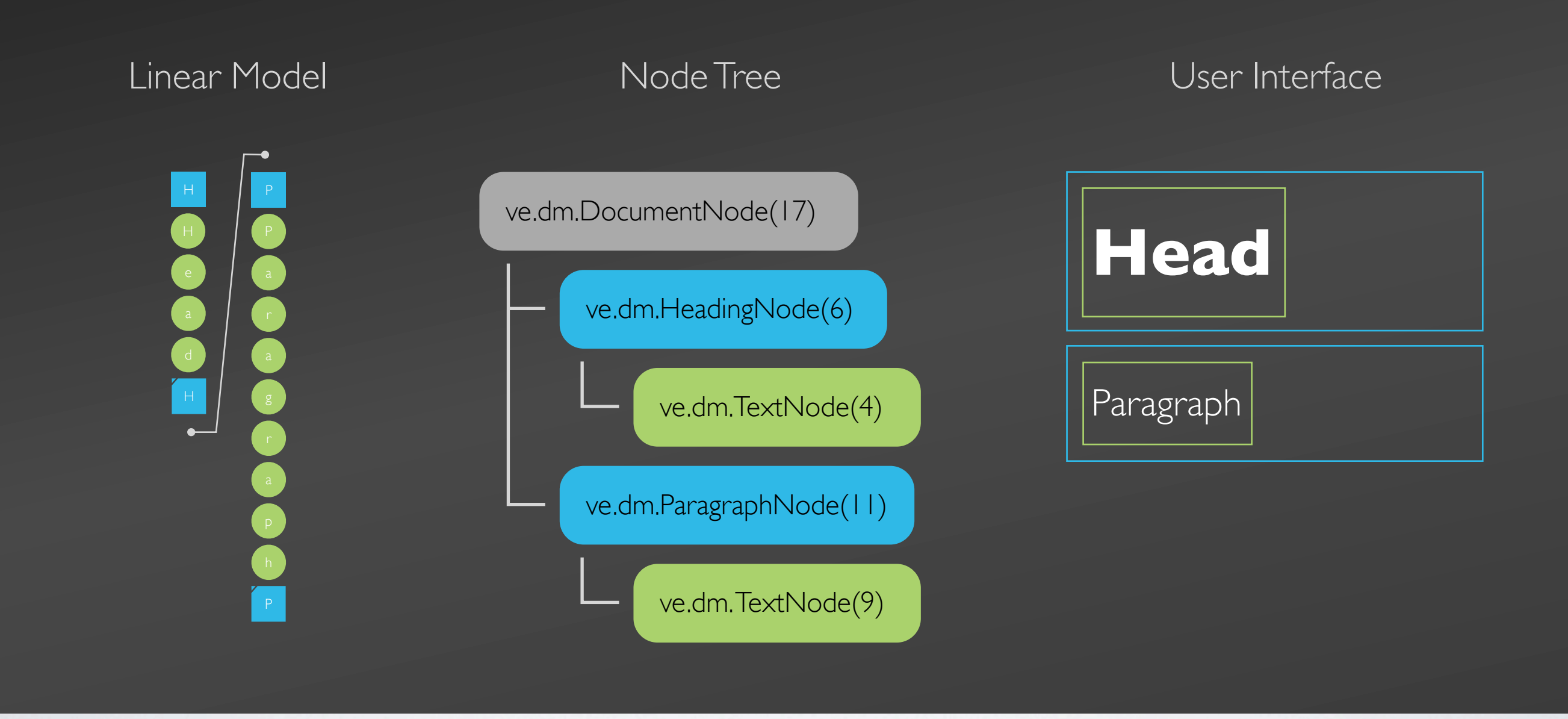

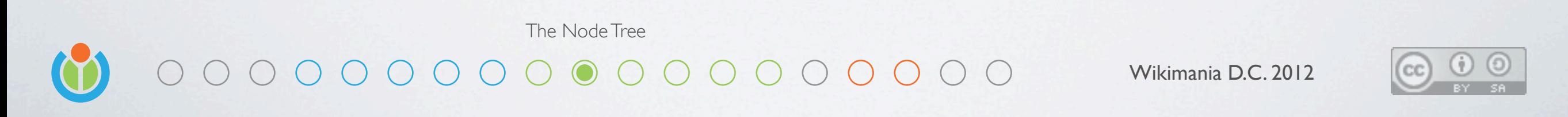

This structure is also very efficient when inserting or removing content

- Once the linear model is changed (click)
- A document synchronizer updates the node tree (click)
- Then the user interface responds to events emitted by the node tree (click)

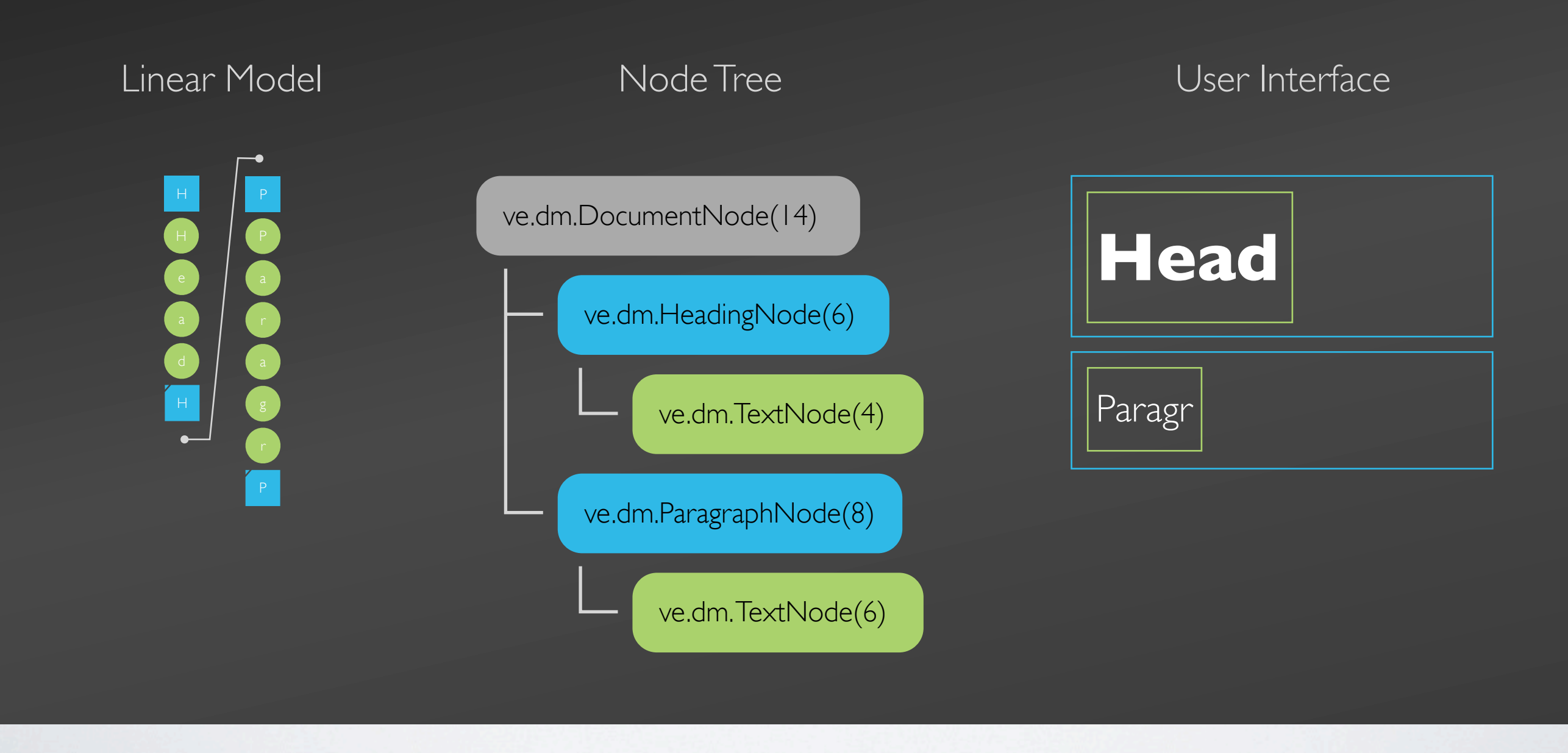

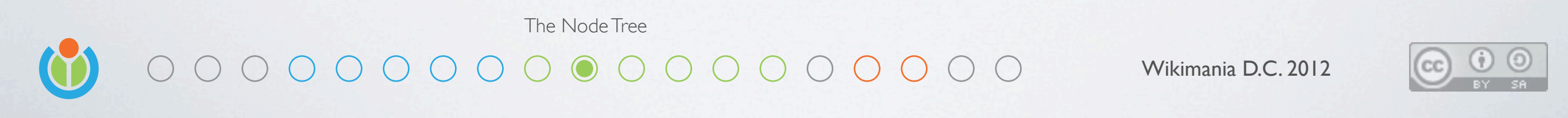

This structure is also very efficient when inserting or removing content

- Once the linear model is changed (click)
- A document synchronizer updates the node tree (click)
- Then the user interface responds to events emitted by the node tree (click)

# Content editable is poison

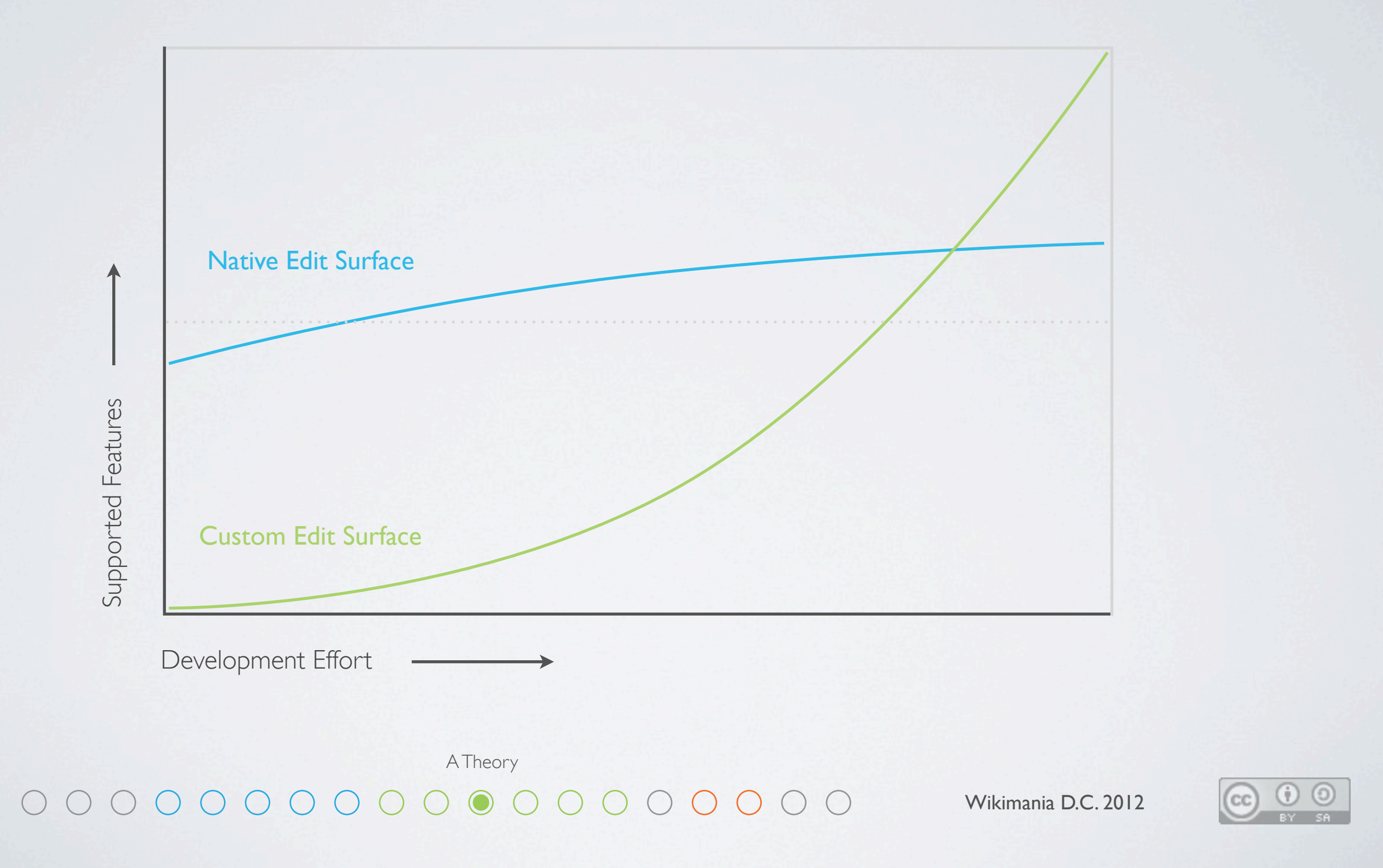

Early on we had a theory:

- Content editable might get you up and running fast, but it also limits what you can do
- Google Docs took this route as well, which gave us some confidence
- It appeared that doing everything ourselves was possible, we called it EditSurface
- This turned out to work pretty well, and we solved a lot of tough problems

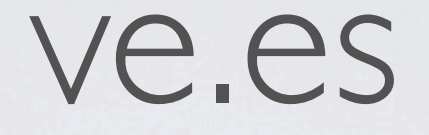

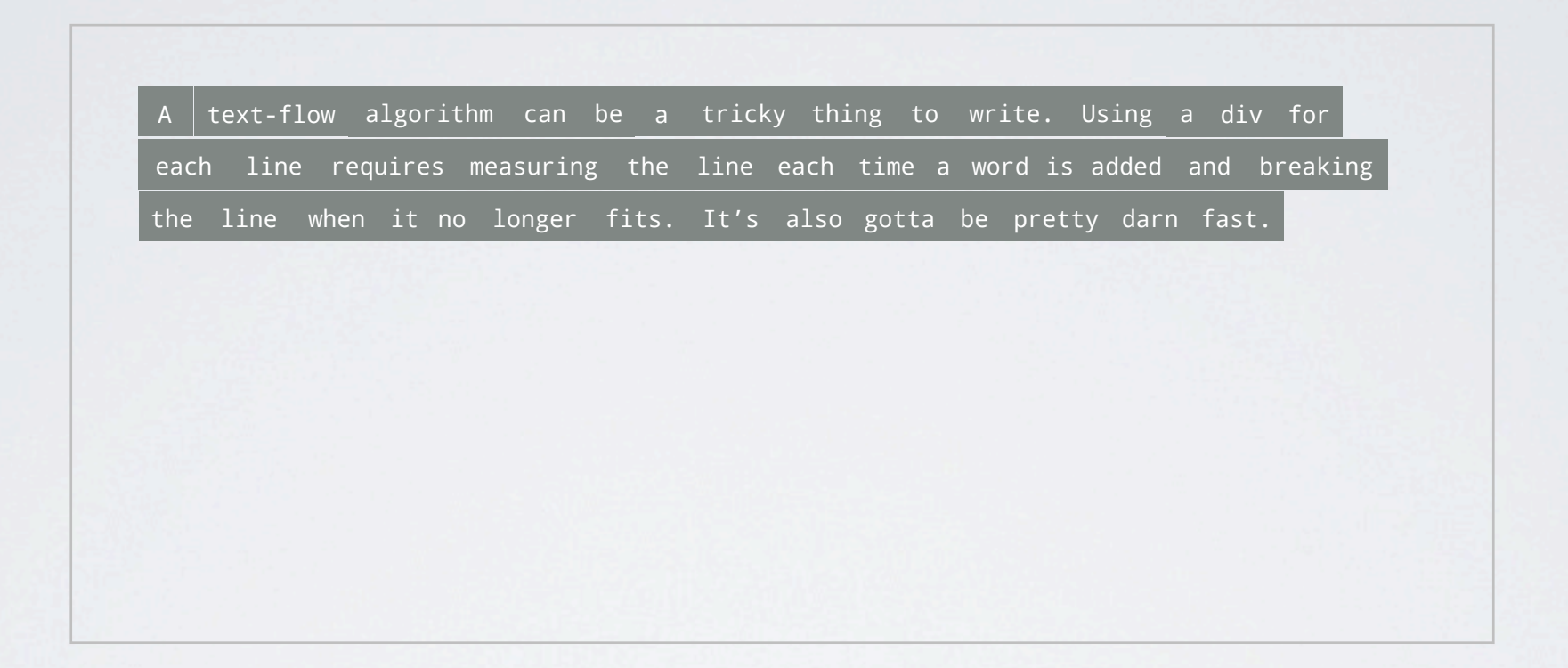

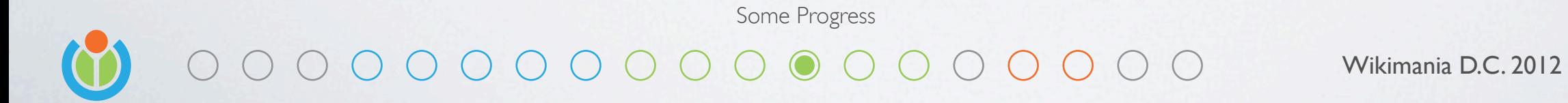

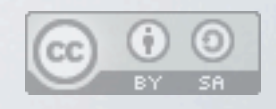

The solution is to manually flow text into - Flowing rich text into individual lines

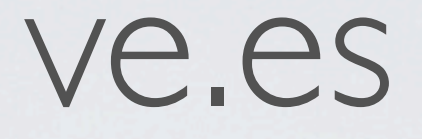

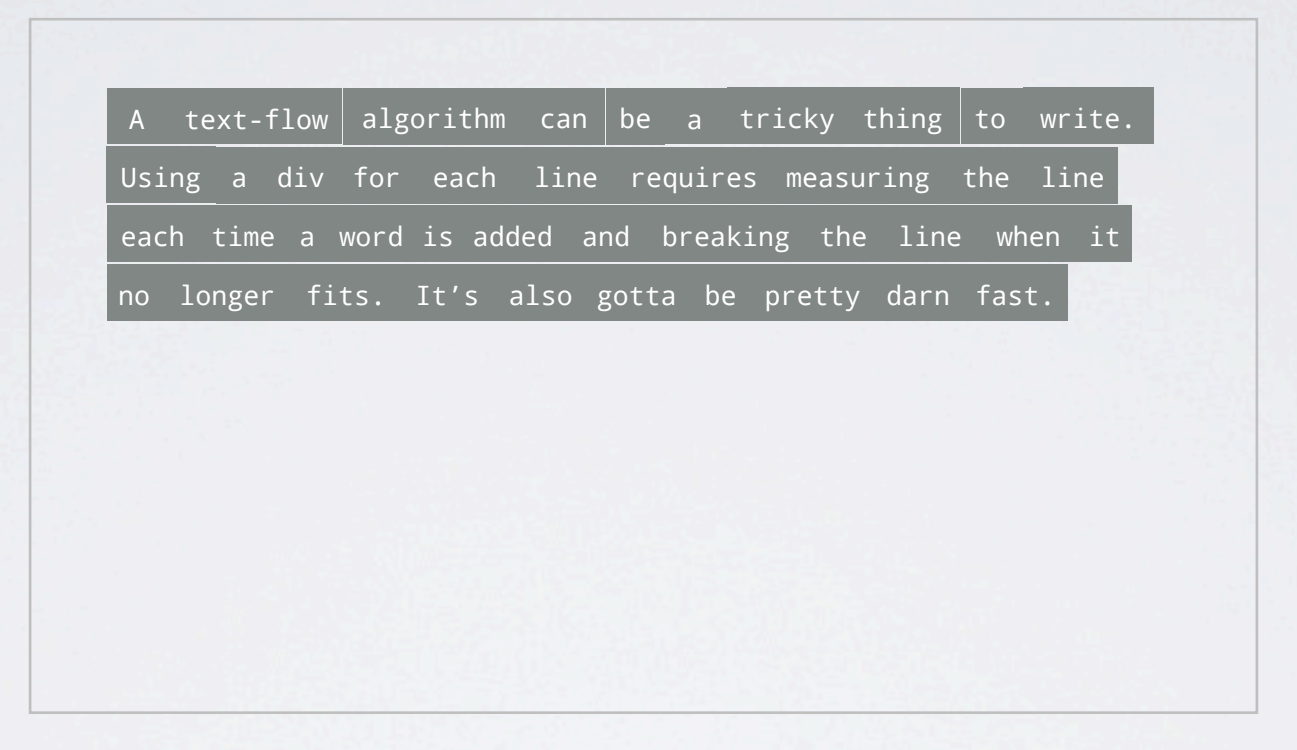

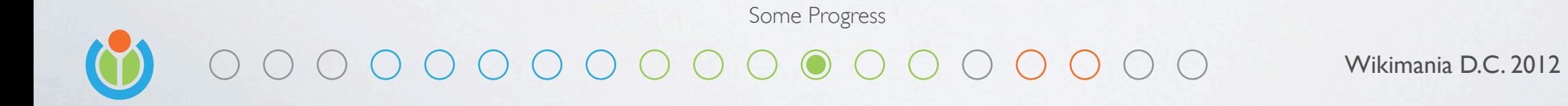

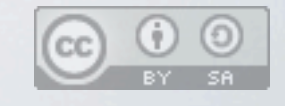

#### And since we are doing this on our own, we had to retain support for floating elements

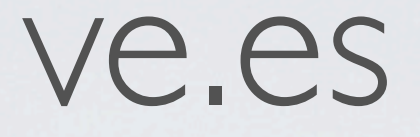

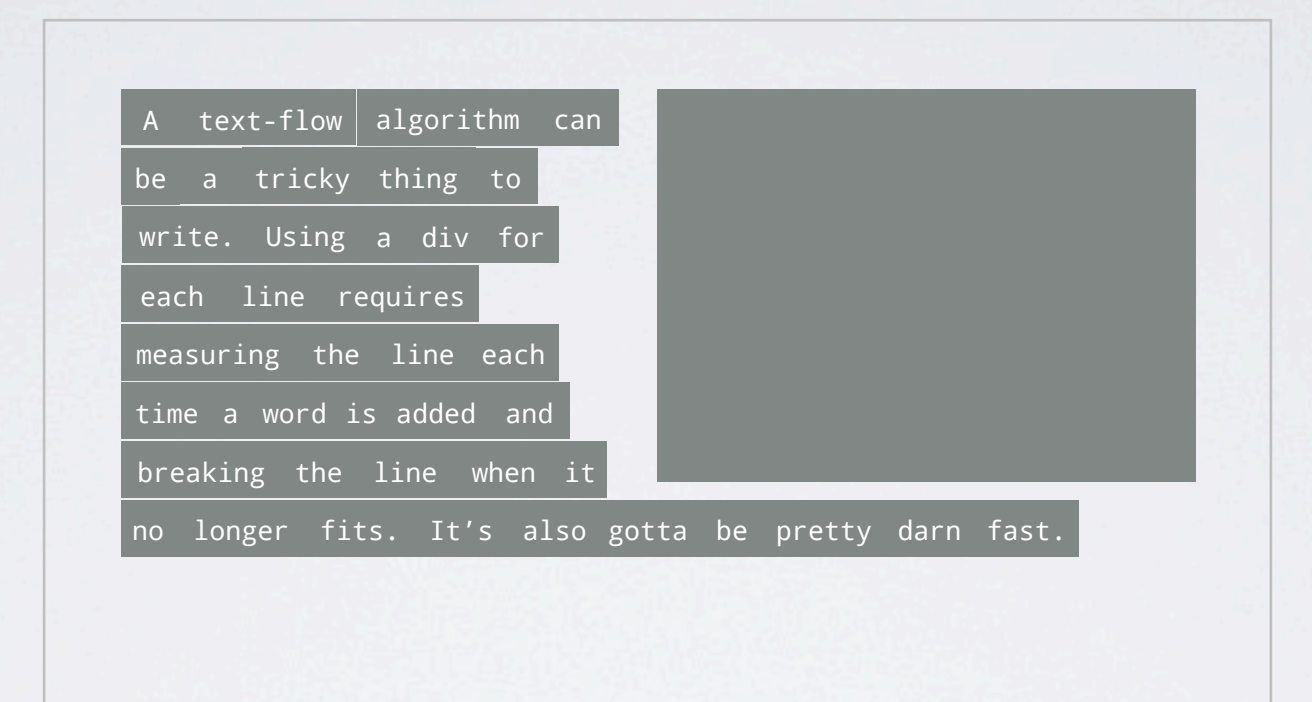

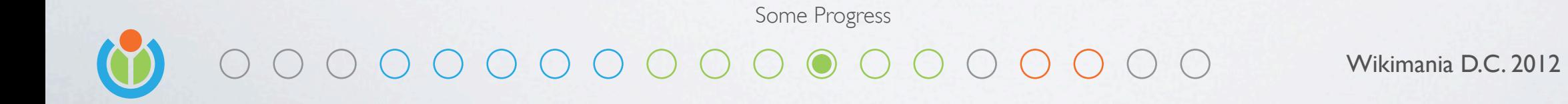

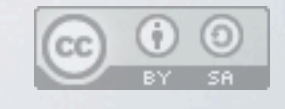

And since native browser selection was a nightmare we had to render selection with divs And to capture input properly we had to use an offscreen focused input box

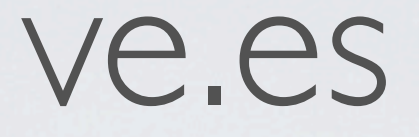

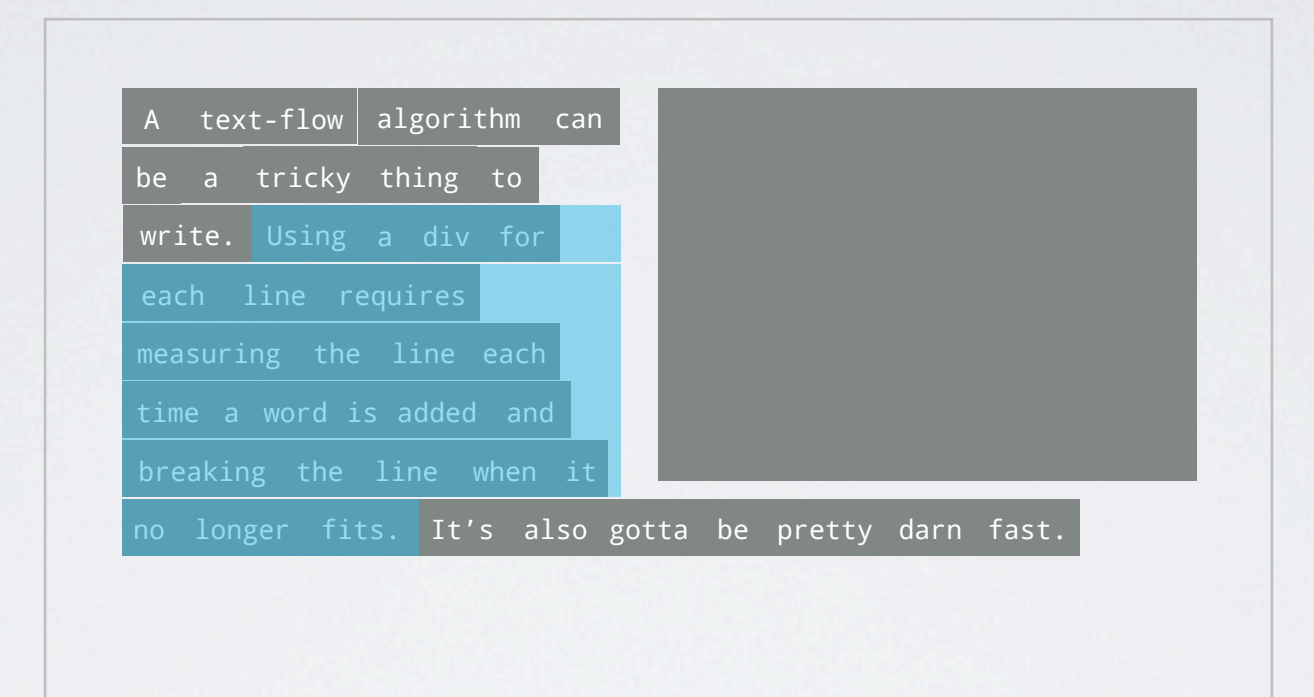

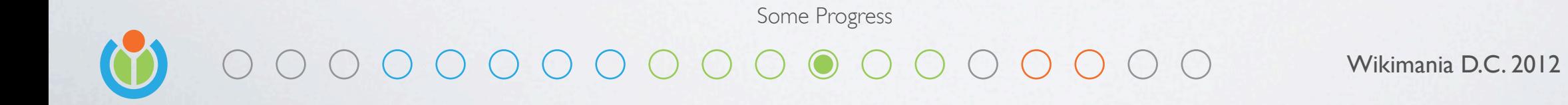

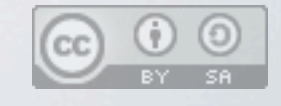

And since native browser selection was a nightmare we had to render selection with divs And to capture input properly we had to use an offscreen focused input box

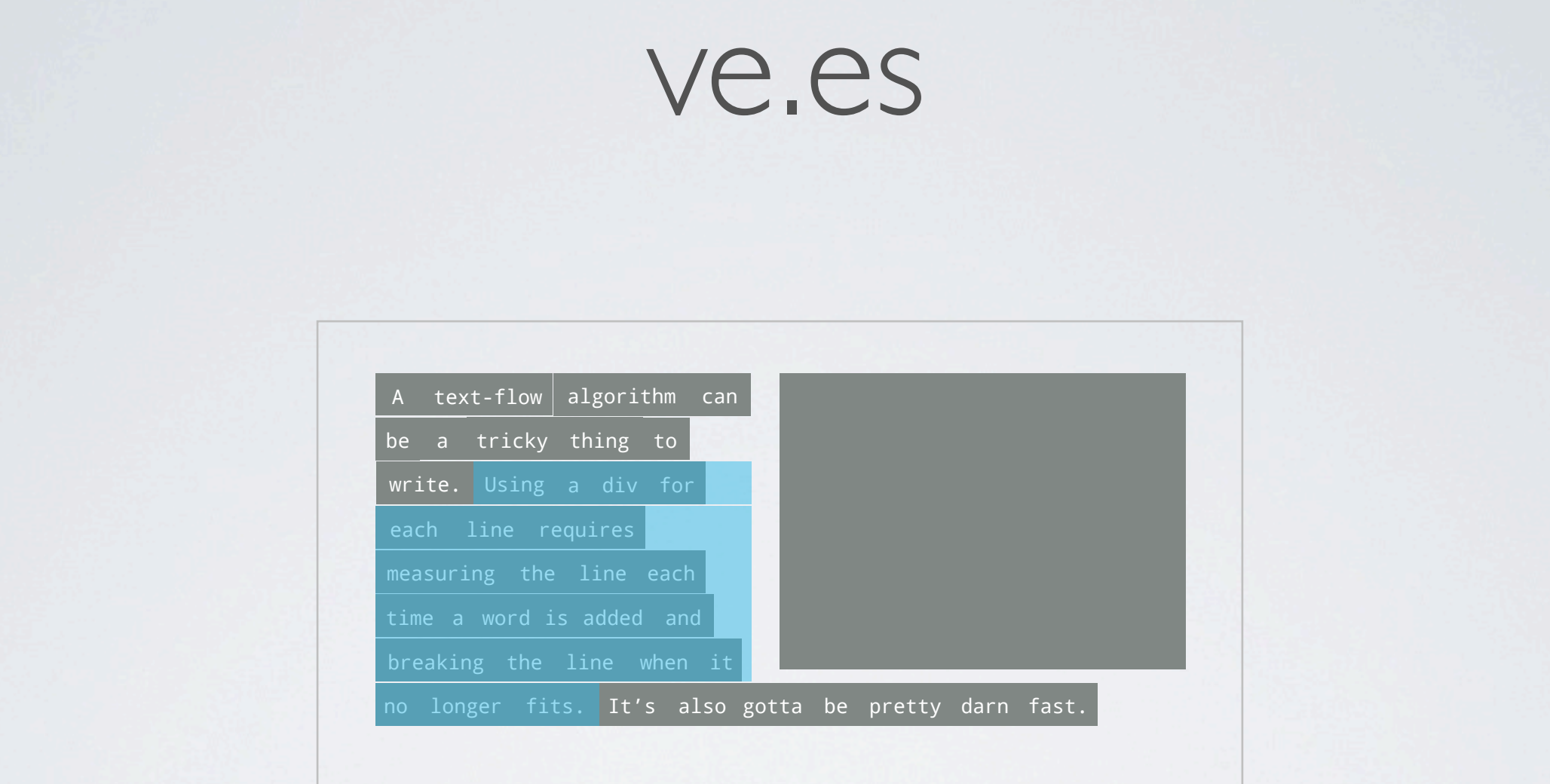

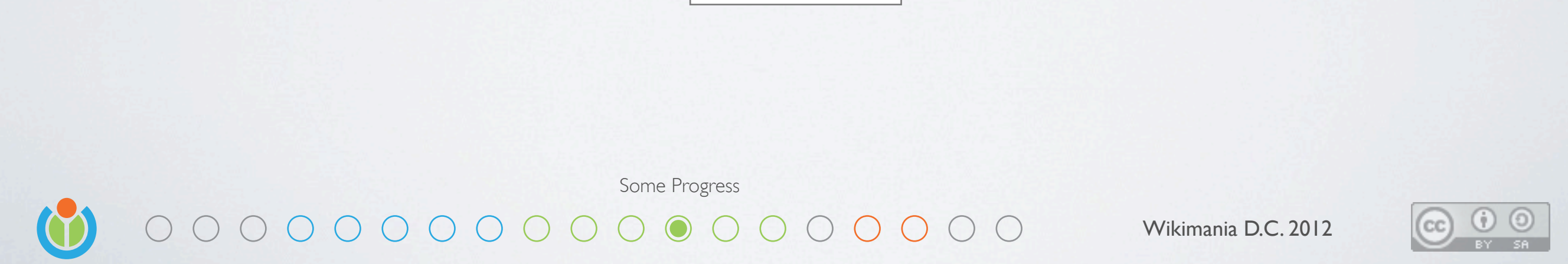

Hi.

And since native browser selection was a nightmare we had to render selection with divs And to capture input properly we had to use an offscreen focused input box

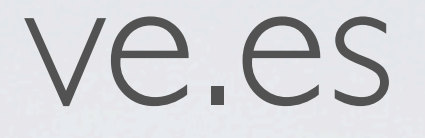

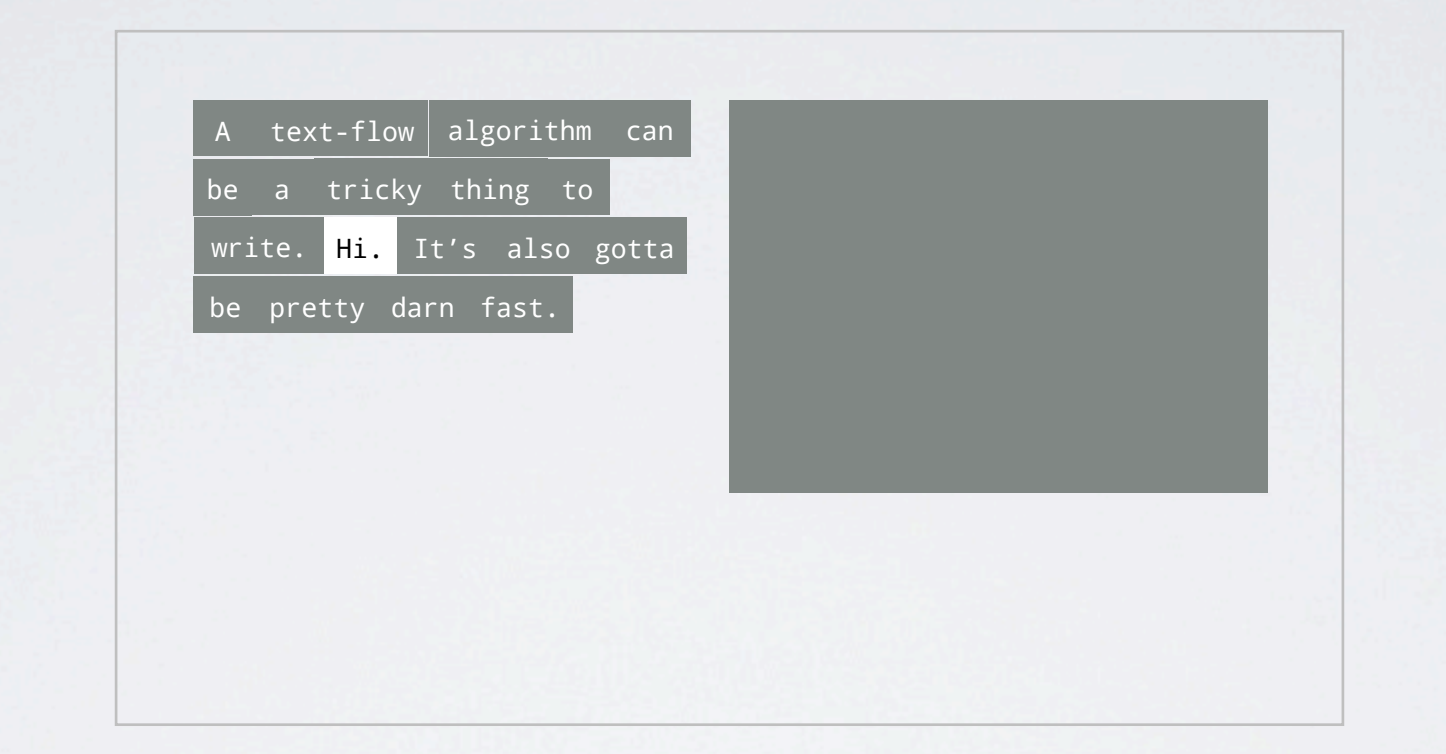

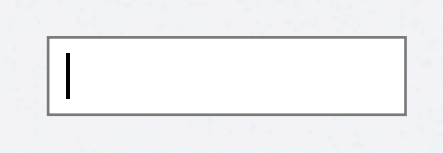

Wikimania D.C. 2012 Some Progress

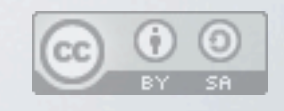

As you type the data gets copied over When you select we fill the box with the text you selected (bonus! native copy/paste)

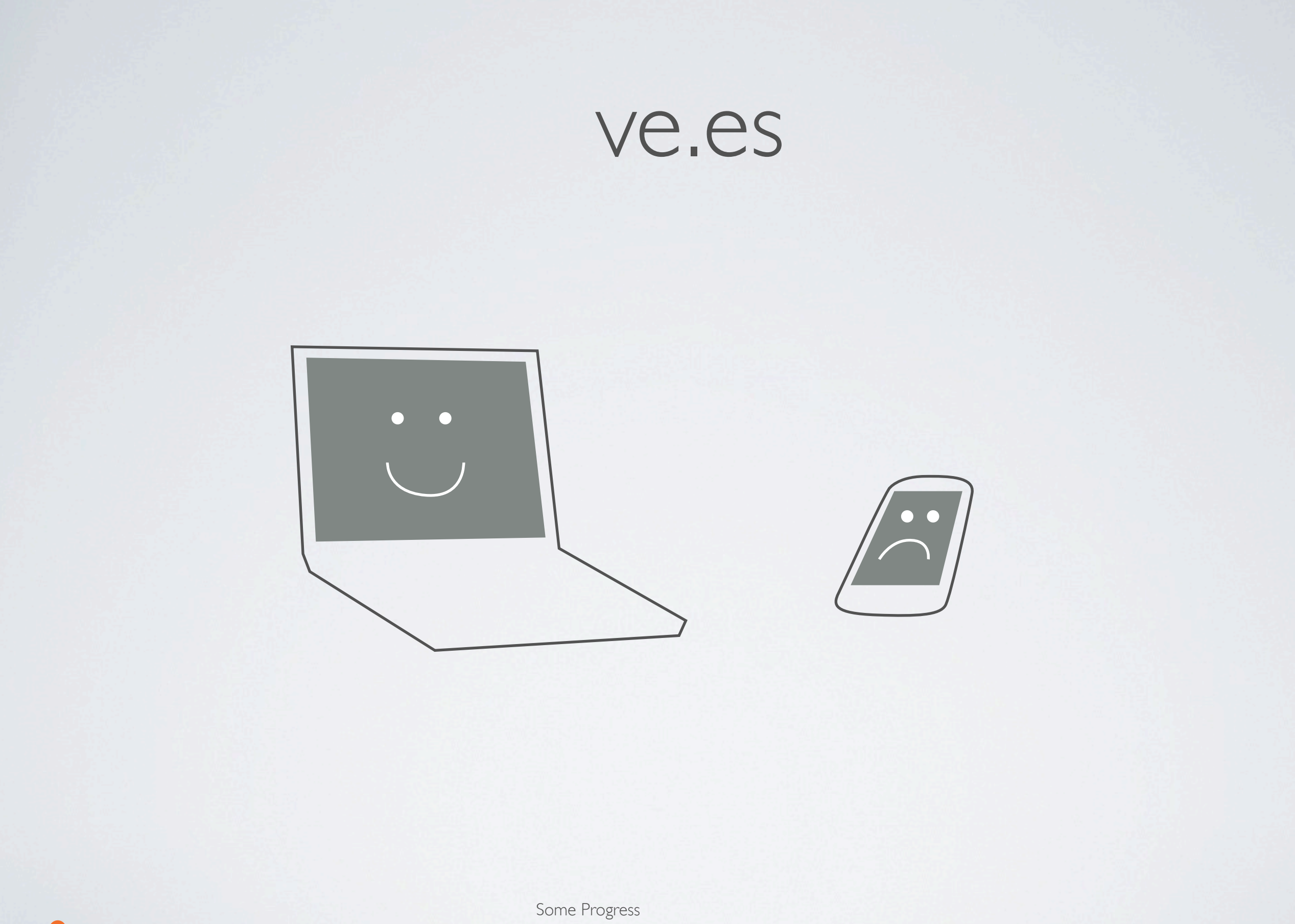

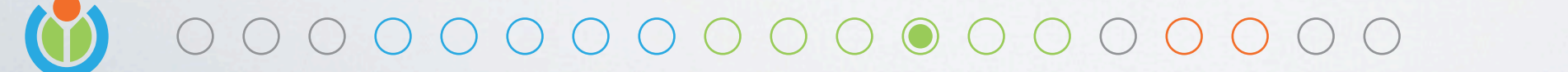

Wikimania D.C. 2012

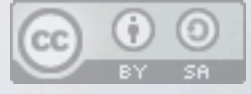

This was awesome, it felt native, and it made our laptops happy But mobile devices were sad, they needed lots of native support we couldn't get - Like selection, spell check, auto-complete, auto-correct, etc.

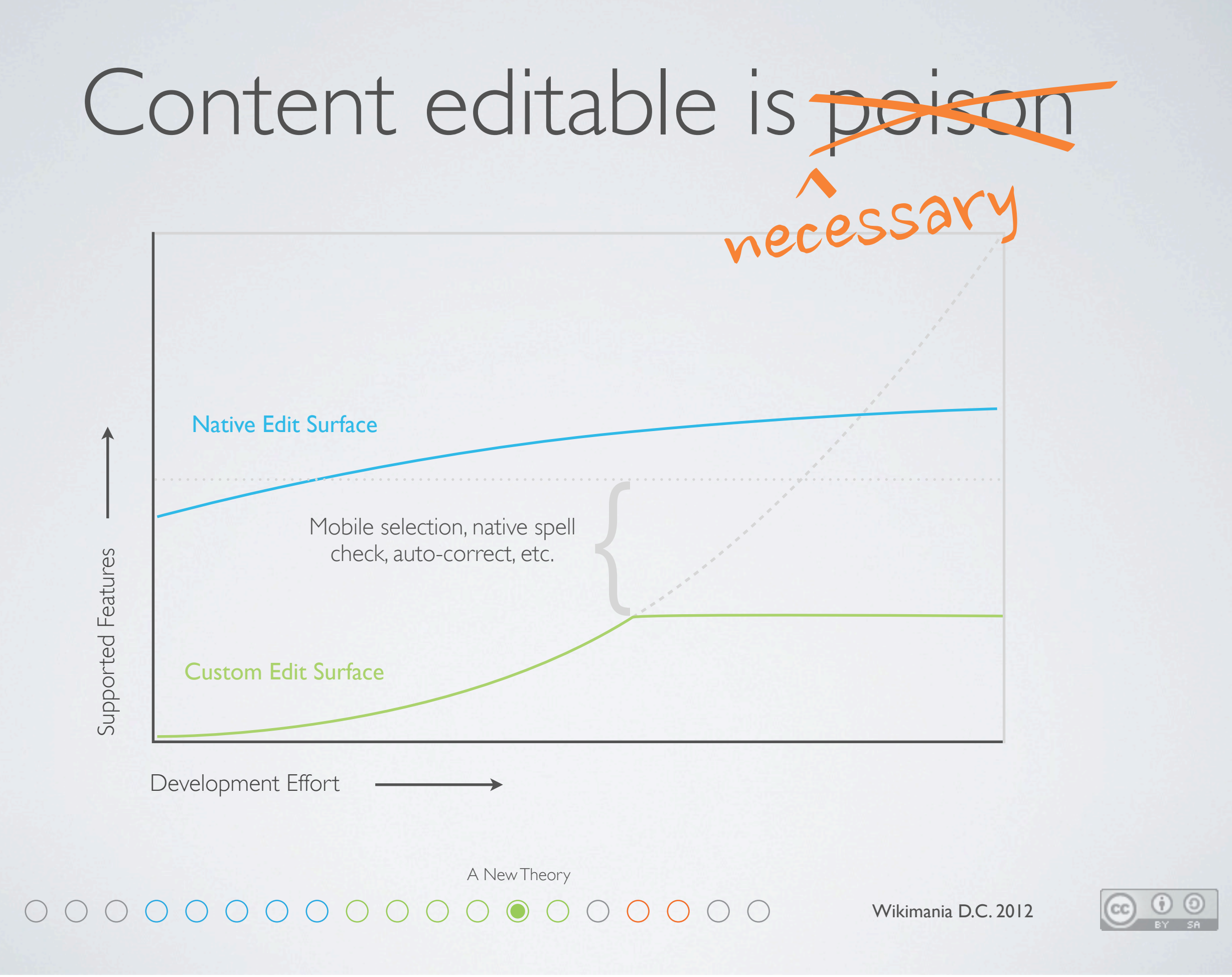

2 members of our team revisited this theory and made some breakthroughs We developed both versions in parallel, and after a month we changed course We still fight content editable every day, but the awesome native features are worth it

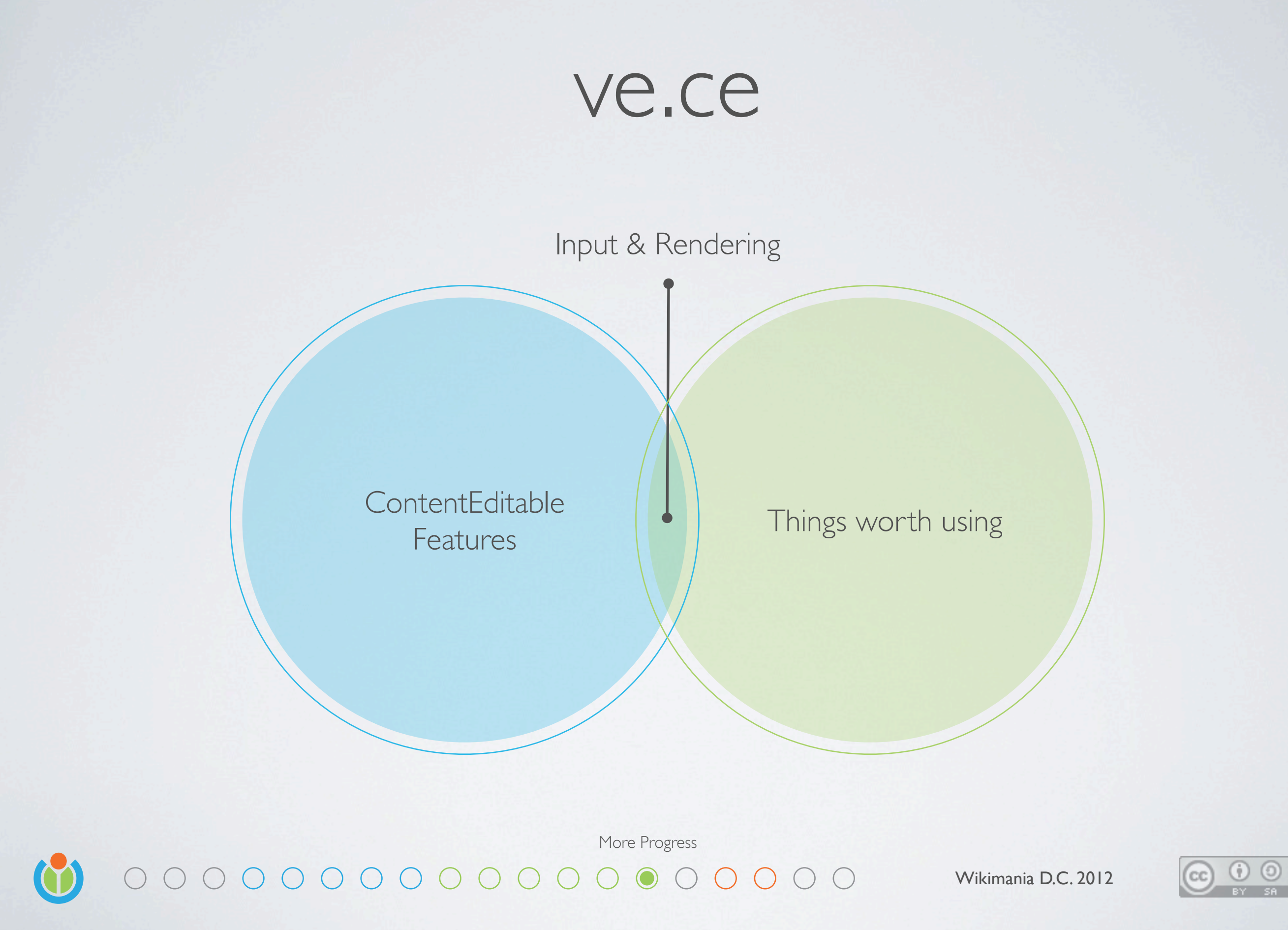

The trick is to make use of native goodness - But revoke the browser's decision making capability

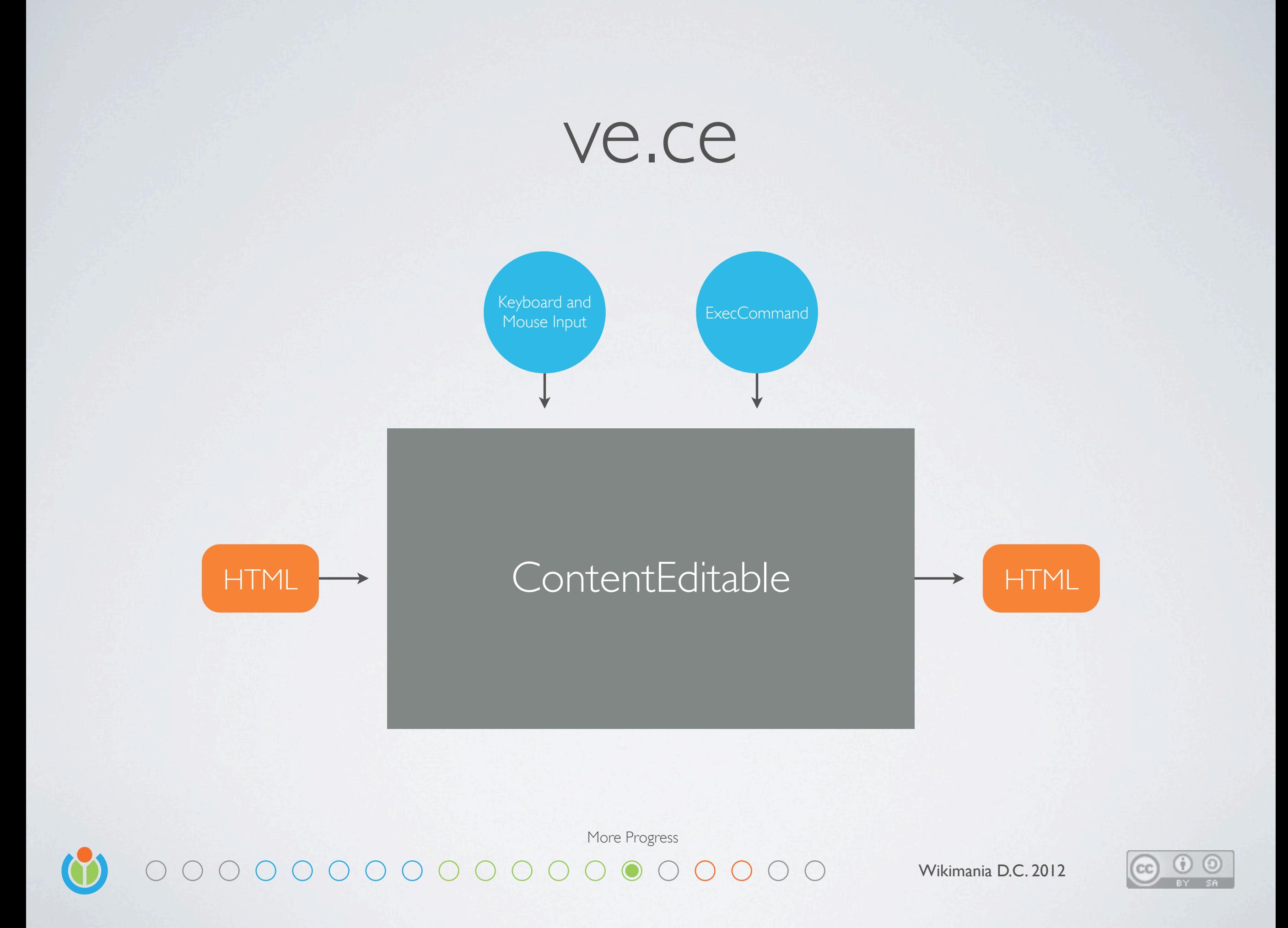

The trouble with ContentEditable is that it's essentially an unpredictable black box You give it content as HTML, let the user modify it with a keyboard and mouse, execute some limited commands, and then hope the HTML that comes out is sane Hint: it won't be - If the user so much as presses enter, your document is going to be trashed

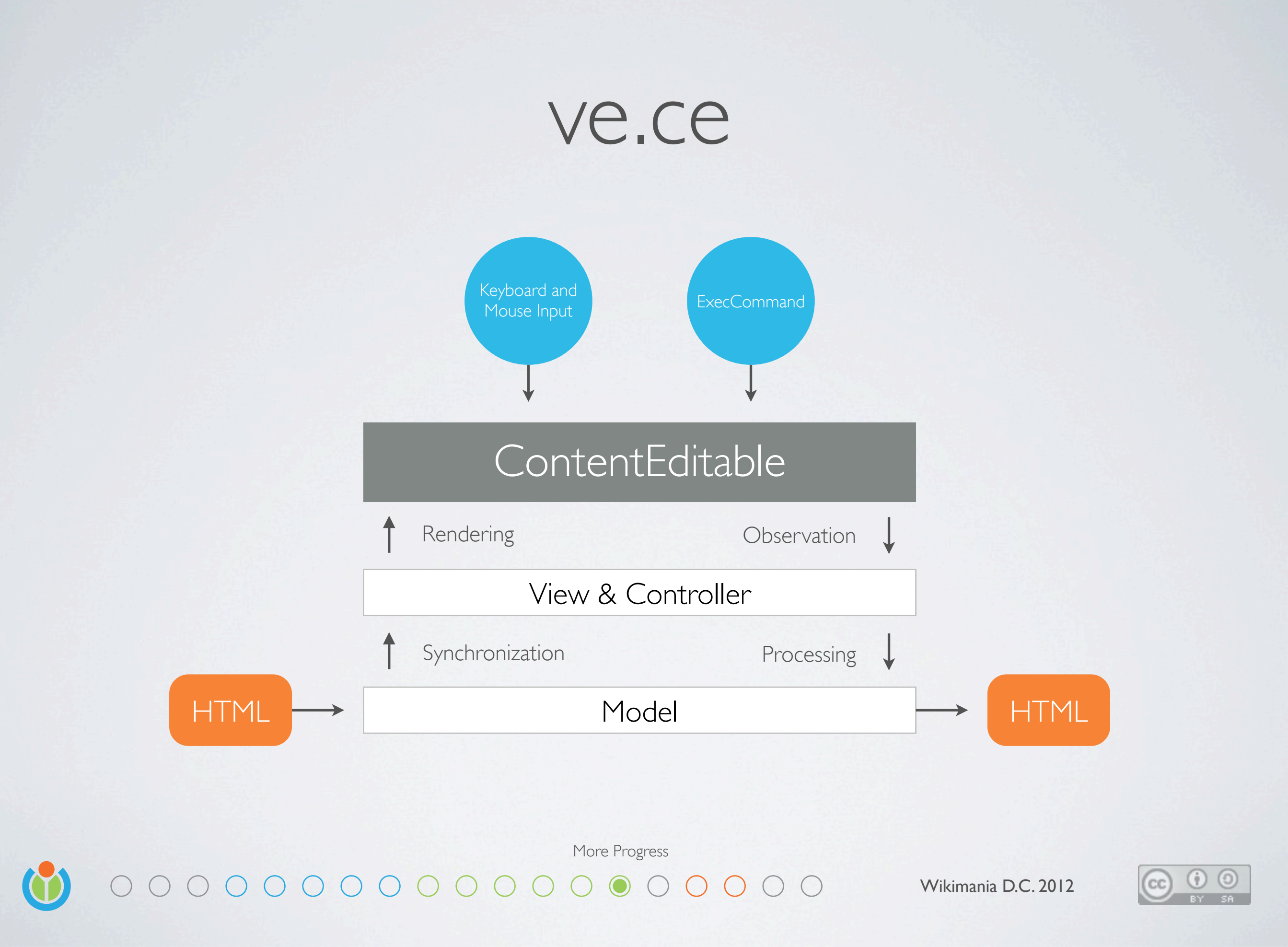

**The trick:** A custom model and a view and controller that abstract ContentEditable The most difficult part of this approach is observation

- Some systems are eventless, like spell check, autocorrect, or drag and drop
- The events that are provided rarely contain enough information

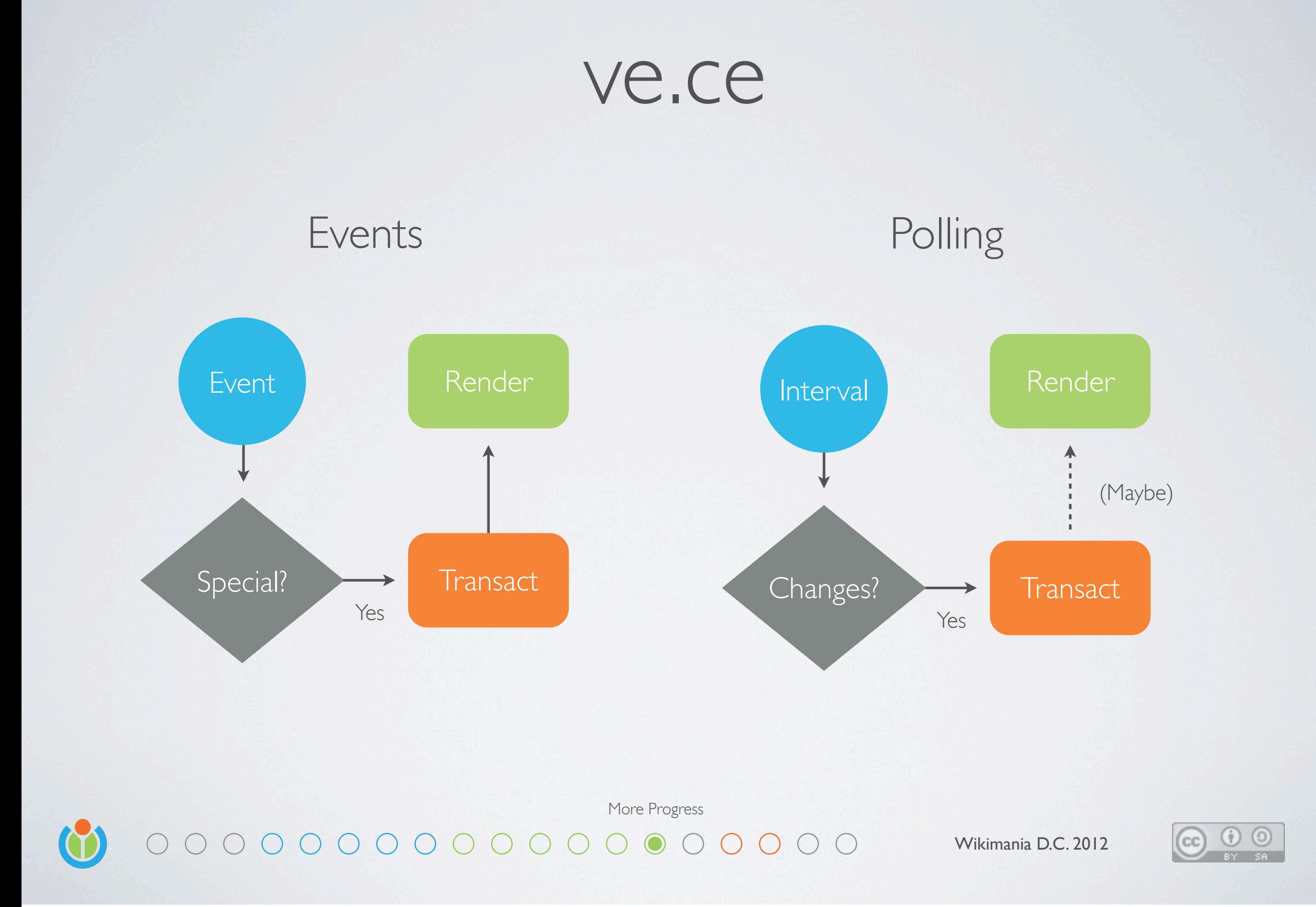

When handling events, only some are useful - they will lead to model and view changes To fill in the gaps, we must periodically check to see if something changed

- When you notice a change, you can then update the model
- It can still be tricky to know when it's safe to re-render
- Especially with input method editors, which have their own state

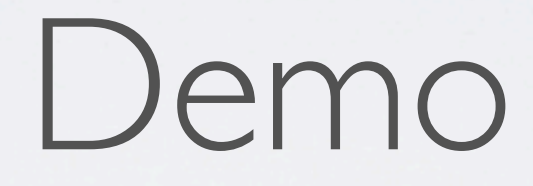

A Demo

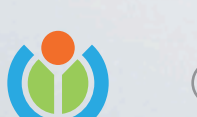

 $000000000000000000000$ 

Wikimania D.C. 2012

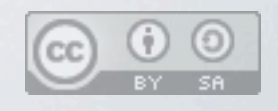

http://www.mediawiki.org/wiki/VisualEditor:Demo

### What's next?

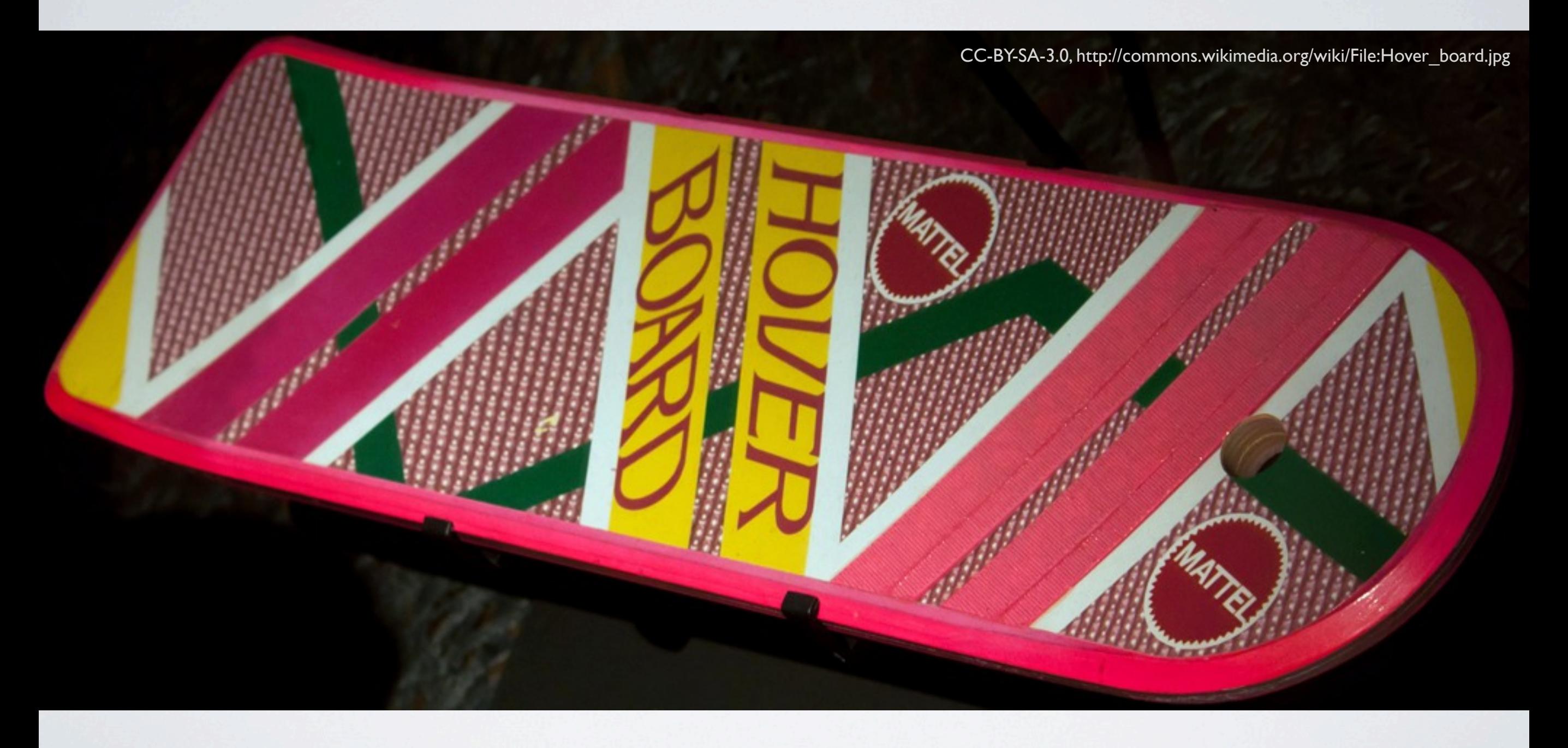

The Future 

Wikimania D.C. 2012

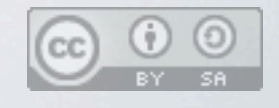

We have a long way to go, but we've architected the system for enhancement over time We are also now working on an easy to use API for adding functionality to the editor

# More Features

- Nested lists
- Definition lists
- Tables
- **Images**
- Videos
- Infoboxes
- References
- Image galleries
- Real-time collaboration
- Conflict resolution
- Edit playback
- Integration with discussion system

The Future Wikimania D.C. 2012

We have a long way to go, but we've architected the system for enhancement over time We are also now working on an easy to use API for adding functionality to the editor

### More Platforms

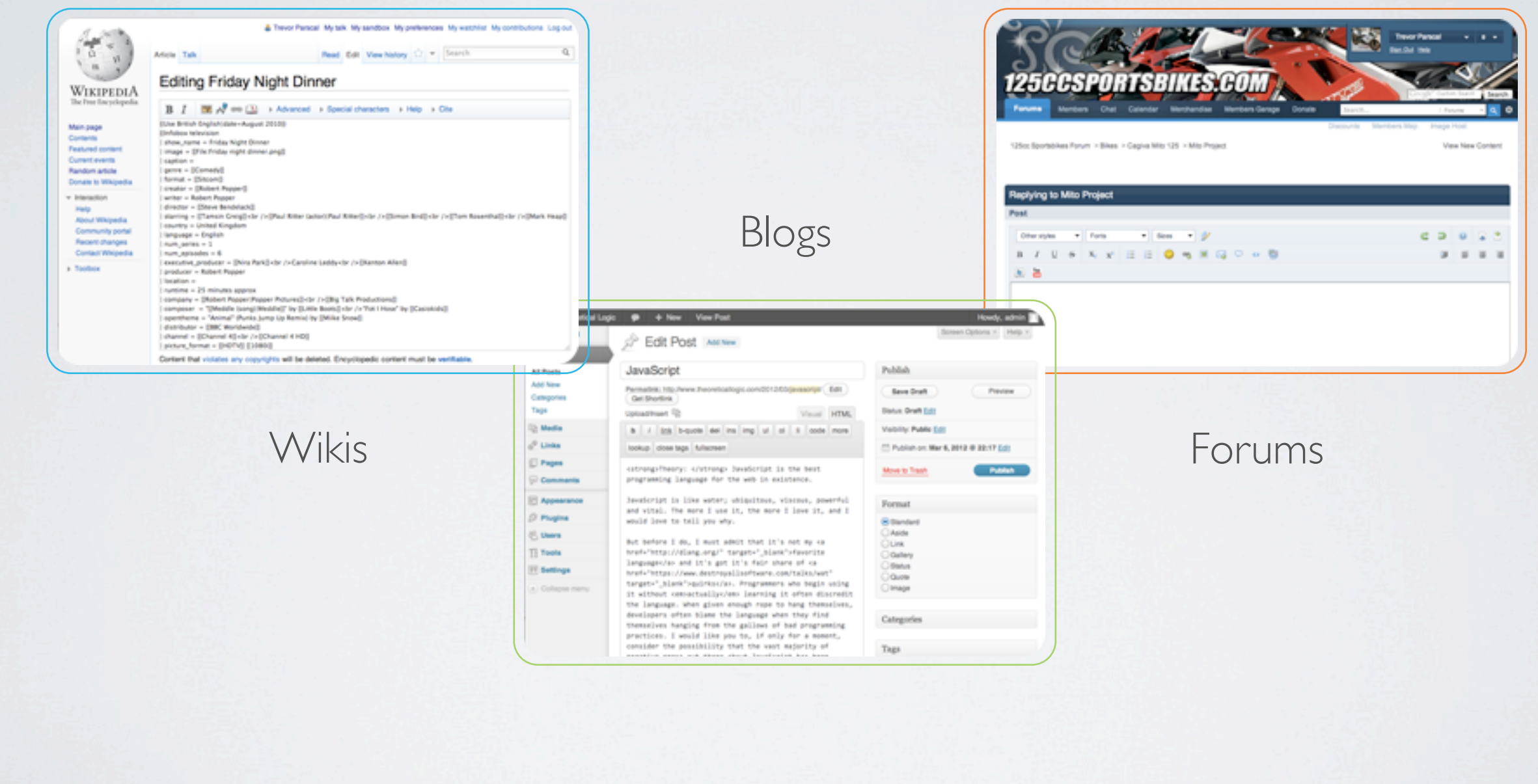

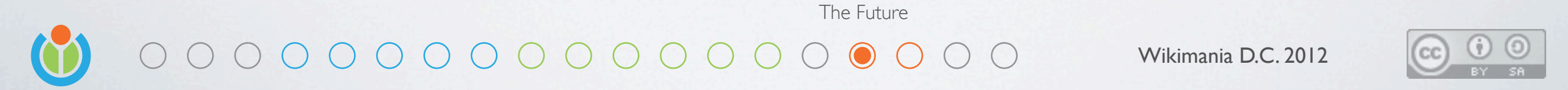

We have also been working hard to reduce dependencies on external libraries and systems This editor is at it's core, an HTML editor, and we want people to use it everywhere

### Get Involved

#### Learn more about VisualEditor

[http://www.mediawiki.org/wiki/VisualEditor](http://wikitech.wikimedia.org/view/Presentations)

#### Clone our repository

git clone [https://gerrit.wikimedia.org/r/p/mediawiki/extensions/VisualEditor.git](https://gerrit.wikimedia.org/r/p/mediawiki/core.git)

Community Development 

Wikimania D.C. 2012

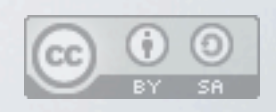

If you want to get involved, check out our wiki You can also clone our repository

# Work @ Wikimedia

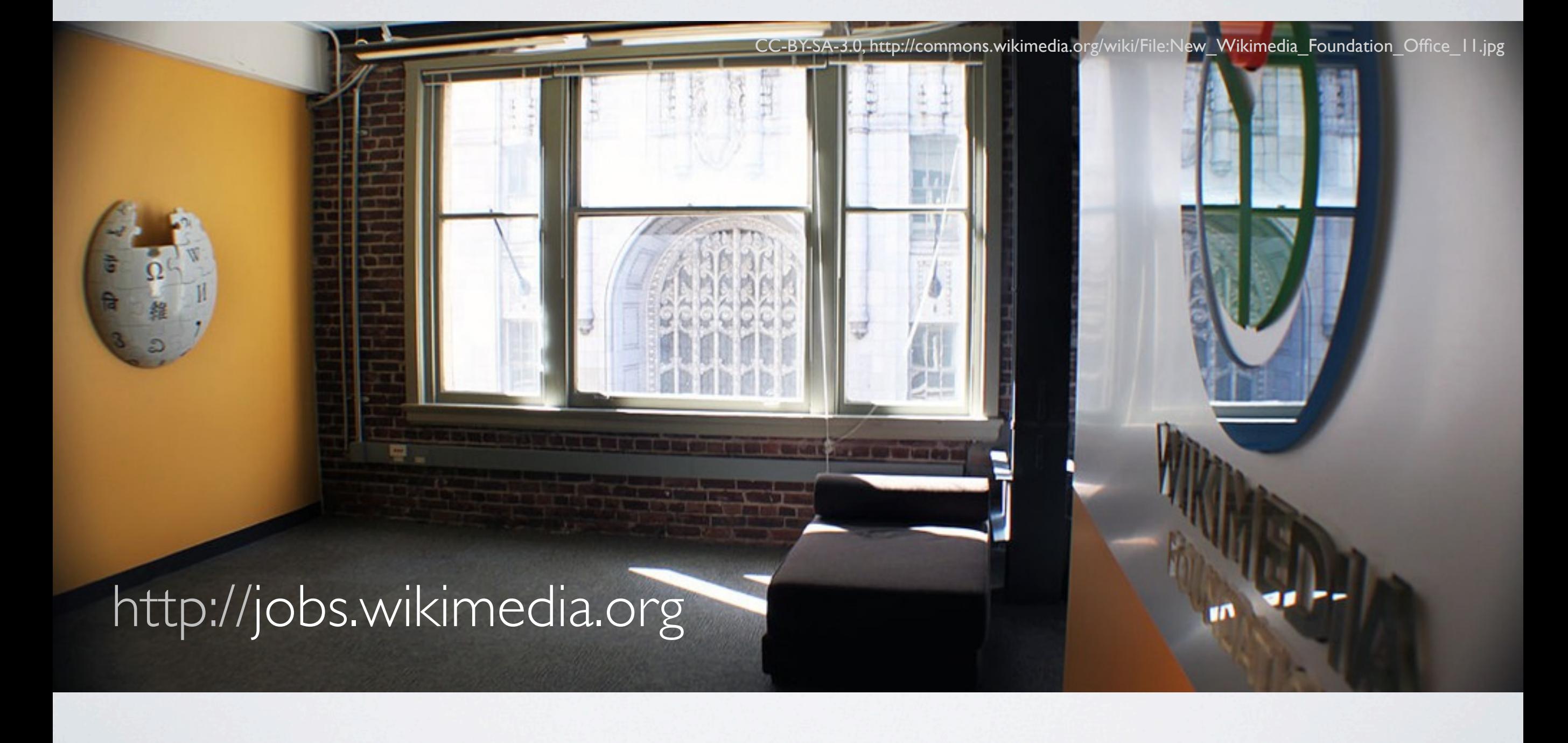

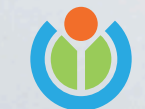

#### $\circ\circ\circ\circ\circ\circ\circ\circ\circ\circ\circ\circ\circ\circ\circ\circ\circ$

Wikimania D.C. 2012

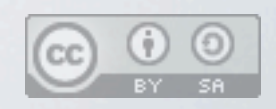

Wikimedia is also hiring a variety of positions For more information, checkout jobs.wikimedia.org

#### Trevor Parscal

[trevor@wikimedia.org](mailto:tparscal@wikimedia.org) [roan@wikimedia.org](mailto:tparscal@wikimedia.org)

[@trevorparscal](mailto:tparscal@wikimedia.org) @catrope

#### Roan Kattouw

#### Learn more about VisualEditor

[http://www.mediawiki.org/wiki/VisualEditor](http://wikitech.wikimedia.org/view/Presentations)

#### Download these slides

<http://wikitech.wikimedia.org/view/Presentations>

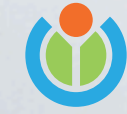

Wikimania D.C. 2012

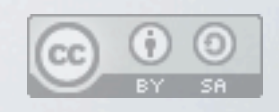

Thank you! Any questions?